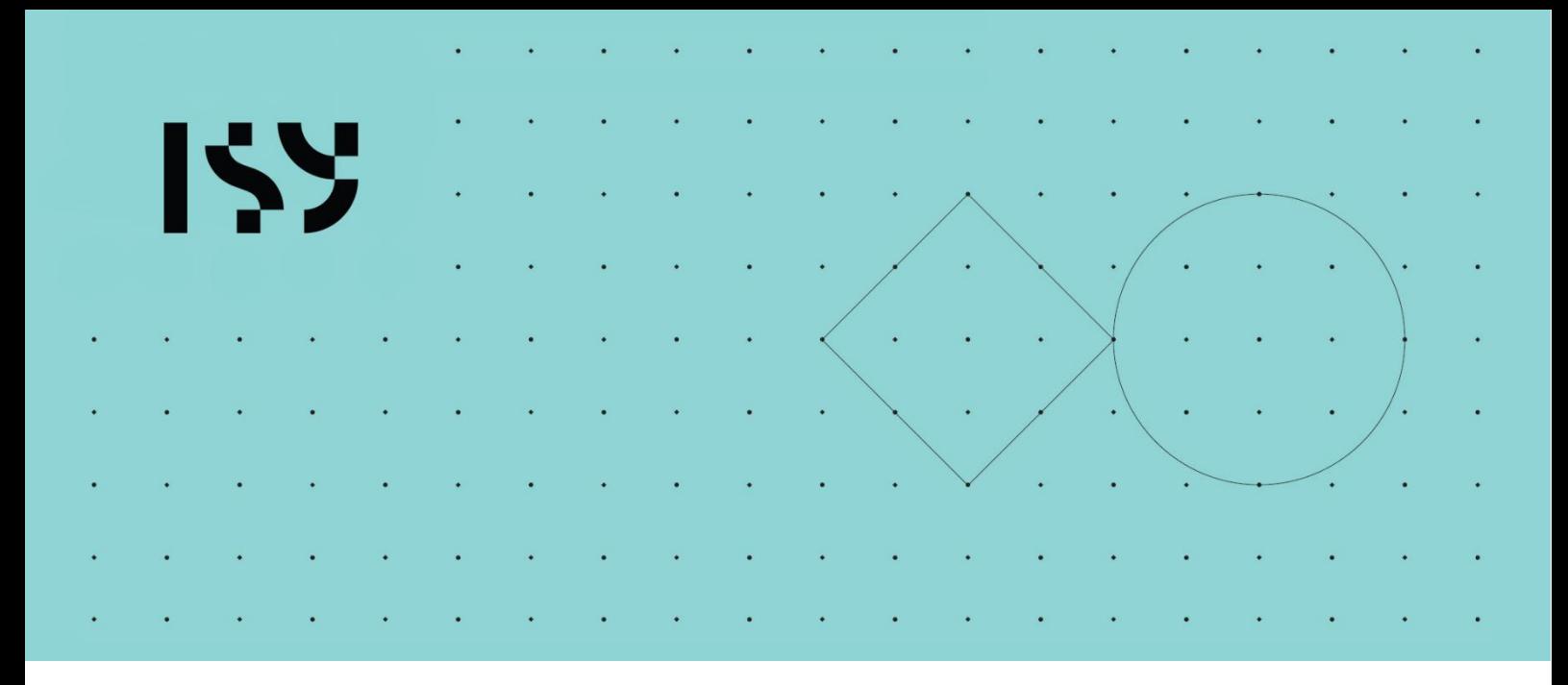

# Brukerdokumentasjon ISY Design Betongbjelke

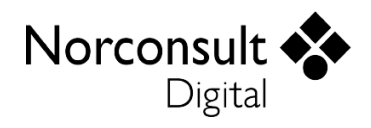

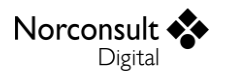

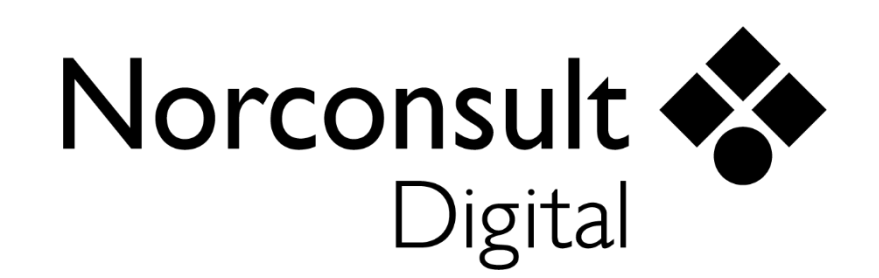

#### **Norconsult Digital AS**

Kjørboveien 16 1337 SANDVIKA

**Sentralbord**: 67 57 15 00 **Brukerstøtte**: 02467 **E-post:** [isydesign@norconsultdigital.no](mailto:isydesign@norconsultdigital.no) **Hjemmeside**: [https://norconsultdigital.no](https://norconsultdigital.no/)

© Copyright 2012-2024 Norconsult Digital AS

#### **Merk!**

Innholdet i dette dokumentet kan endres uten forutgående varsel.

Norconsult Digital har ikke ansvar for feil som måtte forekomme i denne brukerdokumentasjonen.

# <span id="page-2-0"></span>Innholdsfortegnelse

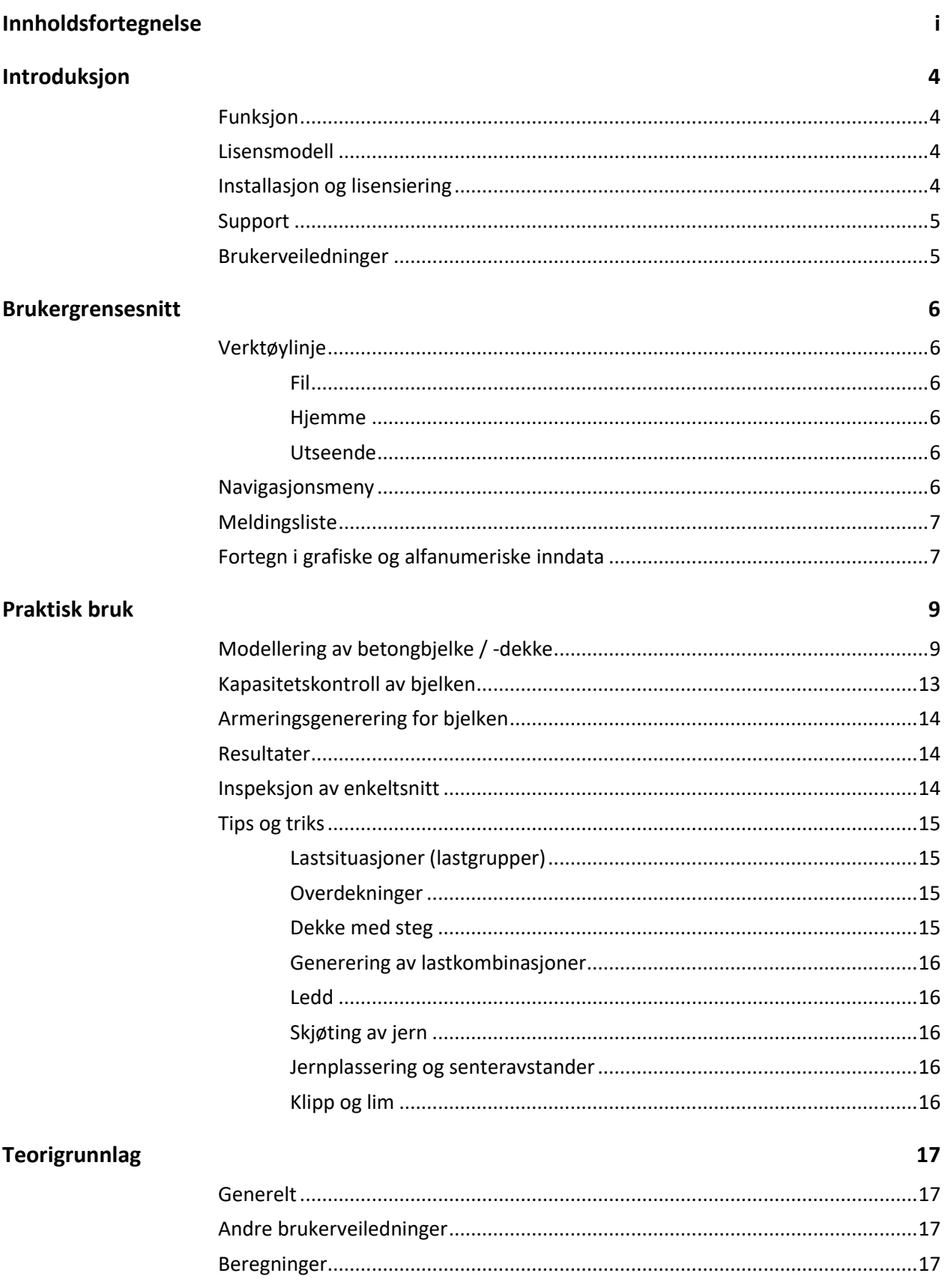

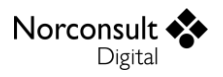

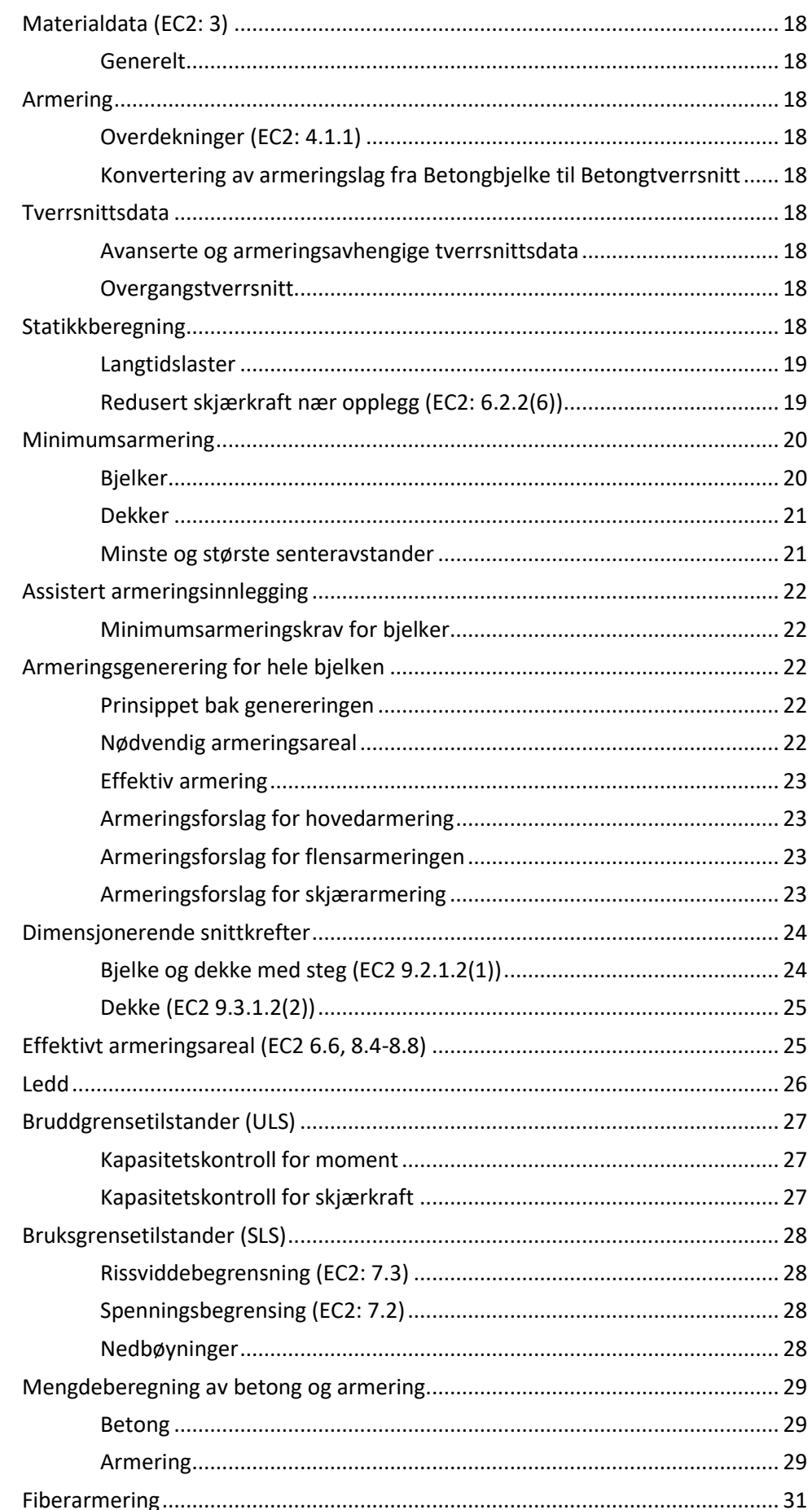

32

#### **Begrensninger**

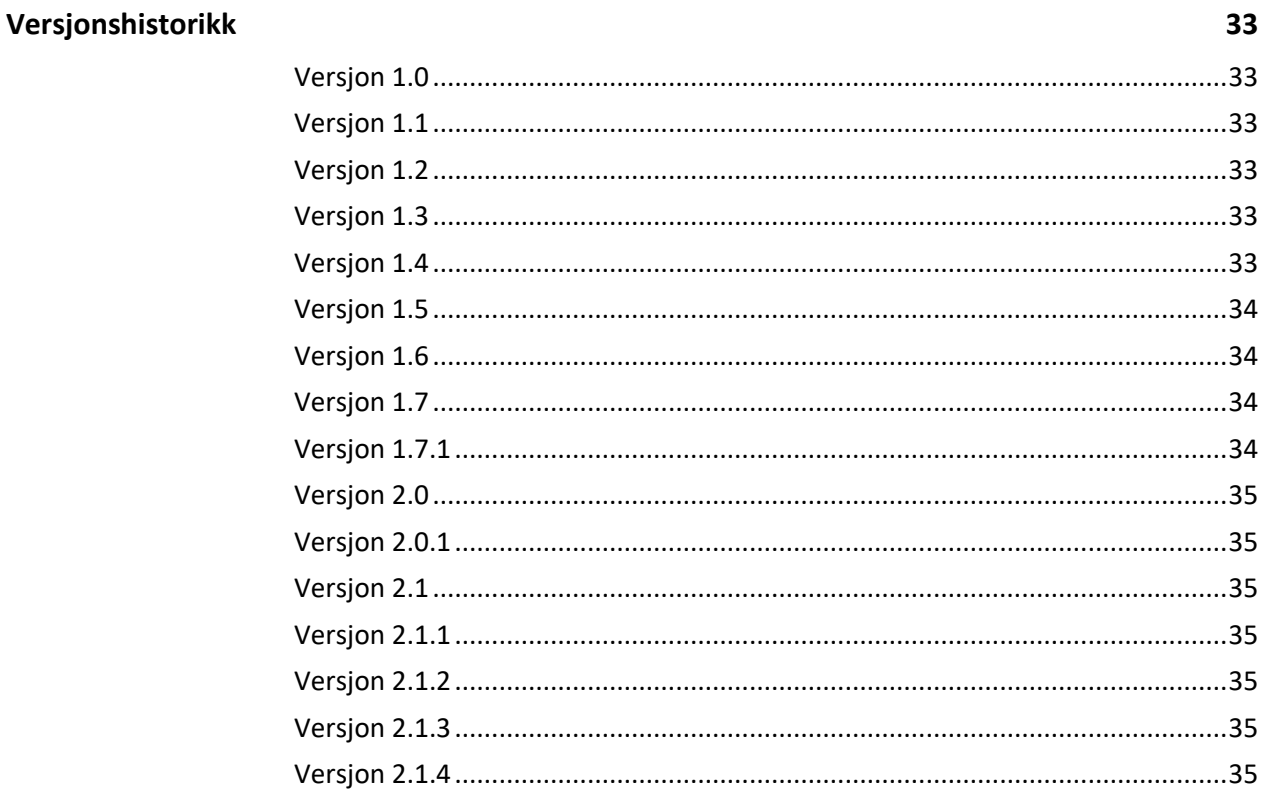

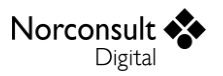

# <span id="page-5-0"></span>**Introduksjon**

# <span id="page-5-1"></span>**Funksjon**

ISY Design Betongbjelke er et verktøy for statikkberegning, styrkeanalyse og dimensjonering av betongbjelker og -dekker. Under er en skisse av nøkkelfunksjonaliteten.

- Støtte for bjelke- og dekketverrsnitt.
- $\blacktriangleright$ Støtte for ubegrenset antall forskjellige tverrsnitt, hvor brukeren gir inn tverrsnittsparametere.
- Støtte for ubegrenset antall oppleggstyper og fjær.
- Støtte for forskjellige tverrsnitt innenfor samme felt.
- $\blacktriangleright$ Støtte for ubegrenset antall lasttilfeller og lastkombinasjoner.
- ь Støtte for punktlaster, linjelaster, moment og tvungne forskyvninger.
- ь Generering av lastkombinasjoner i henhold til laststandarden.
- b. Beregning av snittkrefter, forskyvninger og oppleggsreaksjoner.
- Automatisk armeringsgenerering basert på minimumskrav og påførte krefter.
- Þ Beregning av utnyttelser ut fra brudd- og bruksgrensekrefter.
- Þ Tallfesting av minimumskrav for armering.
- ь Grafisk visning av resultater.
- Þ Utskrift av rapport med oppsummering av modellen og presentasjon av beregningsresultatene.

# <span id="page-5-2"></span>**Lisensmodell**

ISY Design finnes i to versjoner – Standard og Enterprise. Standardversjonen erstatter tilsvarende moduler i G-PROG Teknikk, mens Enterprise-versjonen gir en rekke nye og etterspurte muligheter.

Utvidelsene i Enterprise i forhold til Standard for modulen Betongbjelke er disse:

- Fiberarmering
- b Ledd
- **Tvungne knutepunktsforskyvninger**
- **Lasttog**
- Lastsituasjoner (lastgrupper)

<span id="page-5-3"></span>Ta kontakt med Norconsult Digital for å få tilgang til Enterprise-versjonen.

# **Installasjon og lisensiering**

ISY Design bruker et lisenssystem som kommer fra FLEXERA. Dette installeres sammen med programmet. Det finnes også et eget program (ISY License) som gir en fullstendig oversikt over alle program fra Norconsult Digital som bruker samme lisenssystem. Dette krever egen installasjon, men er ikke påkrevd for å bruke ISY Design. Se veiledning for installasjon av lisenssystemet på våre hjemmesider.

#### **Enbrukerlisens**

Lisens for installasjon på lokal PC og fast knyttet til denne. Lisensen kan også knyttes til en fysisk dongle for dem som har behov for å flytte den mellom flere maskiner.

#### **Flerbrukerlisens**

Lisens for installasjon på server slik at flere kan bruke programmet. Lisensserver kontrollerer antall samtidige brukere.

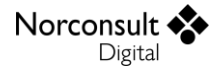

### <span id="page-6-0"></span>**Support**

Norconsult Digital AS har egen supporttjeneste hvor du som kunde får den hjelp du trenger der og da. Ring oss, eller ta kontakt via e-post.

**Brukerstøtte**: 02467

**E-post:** [isydesign@norconsultdigital.no](mailto:isydesign@norconsultdigital.no)

**Hjemmeside**: [https://norconsultdigital.no](https://norconsultdigital.no/)

Fra våre nettsider er det mulig å laste ned nye versjoner av programmet.

Det er ofte lettere å hjelpe deg dersom du sender en e-post med det dokumentet/filen du har spørsmål om. Dersom det er viktig å få svar raskt anbefaler vi at du ringer i tillegg. Vi har også fjernstyringsverktøy så vi kan se din skjerm, eller du ser vår skjerm.

For å styrke vår supporttjeneste ytterligere har vi investert i et felles supportsystem som skal forbedre vår dialog med dere i forbindelse med brukerstøtten. Som kunde kan du fortsatt benytte telefon og e-post, men den nye løsningen gir oss og dere en rekke nye muligheter for strukturert oppfølging av hver kunde og hver enkelt sak.

Supporttjenesten er tilrettelagt med en portal med "din-side", der du kan registrere deg som bruker, melde inn saker og følge opp status på dine egne saker. I tillegg inneholder portalen en egen side med tilgang til spørsmål og svar innen ulike tema. Du kan registrere deg som bruker ved å logge inn på våre supportsider på våre hjemmesider. Bruk gjerne lenken i programmet.

# <span id="page-6-1"></span>**Brukerveiledninger**

ISY Design består av en rekke moduler. Relevant informasjon for Betongbjelke finnes også i følgende veiledninger:

- Brukermanual ISY Design Generelt;
- Brukermanual ISY Design Betongtverrsnitt;
- $\blacktriangleright$ Brukermanual ISY Design Statikkbjelke;

# <span id="page-7-0"></span>**Brukergrensesnitt**

Vi innleder med å beskrive et begrenset utvalg av detaljer fra programmet. For en mer utfyllende liste henviser vi til "Brukermanual ISY Design Generelt".

# <span id="page-7-1"></span>**Verktøylinje**

Denne har tre fliker; Fil, Hjemme og Utseende. I tillegg finnes noen hurtigvalg øverst i skjermbildet.

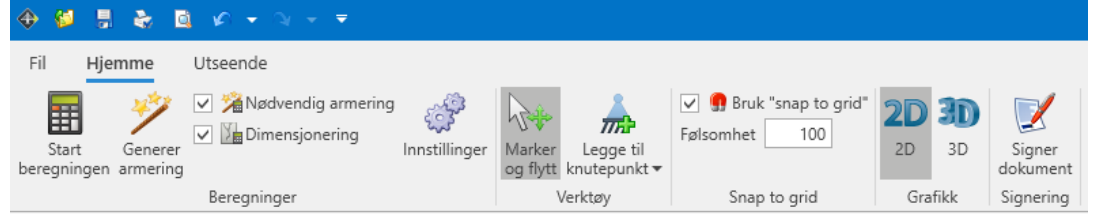

#### <span id="page-7-2"></span>**Fil**

Her finner vi de vanlige menyene for dokumenthåndtering og utskrift. I tillegg er lisensinformasjon, dokumentinnstillinger og firmainformasjon plassert her.

### <span id="page-7-3"></span>**Hjemme**

Her vises alle muligheter du har for å legge inn og endre data. Innholdet varierer, slik at det er tilpasset hva som vises i skjermbildet. Merk at i gruppen for beregninger ligger knappen «Innstillinger» som gir deg muligheten å editere beregningsinnstillinger.

### <span id="page-7-4"></span>**Utseende**

<span id="page-7-5"></span>Her kan du påvirke hva som vises og hvordan det blir vist.

# **Navigasjonsmeny**

Navigasjonsmenyen (se figuren under) gir tilgang til hele modellen og alle beregningsresultatene. Det er lagt opp til at du skal kunne følge denne fra toppen og nedover.

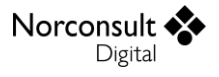

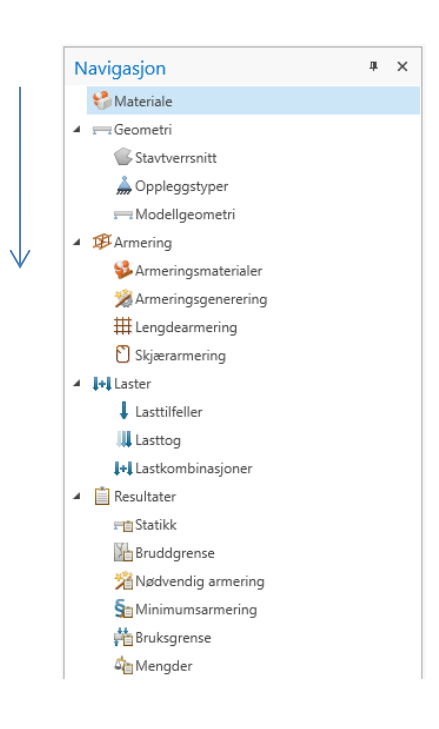

# <span id="page-8-0"></span>**Meldingsliste**

Skulle det vise seg at bjelken ikke oppfyller alle krav, eller du har lagt inn ugyldige data, vises det i *meldingslisten* (se figur). Alle feil, advarsler og informasjonsmeldinger havner her. Det samme gjelder for valideringer som feiler.

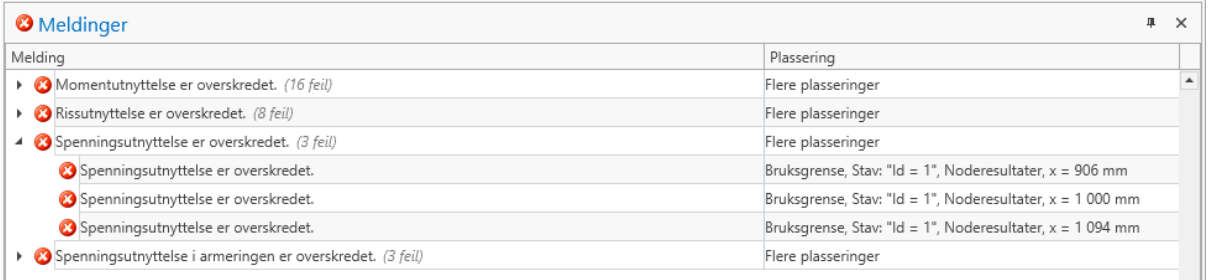

For å gi bedre oversikt er meldinger som fremkommer flere ganger samlet i en node, som kan åpnes på samme måte som mapper i Windows Explorer. Her vises også utdypende informasjon om årsaken til meldingen. I de fleste tilfeller vil du også kunne dobbeltklikke på meldingen slik at du får vist det vindu hvor meldingen oppsto.

# <span id="page-8-1"></span>**Fortegn i grafiske og alfanumeriske inndata**

Merk at programmet bruker et konsekvent høyrehånds koordinatsystem, slik som Eurokode definerer. Dette har X-aksen innover, Y-aksen mot venstre og Z-aksen oppover. Dette er vist nede i hjørnet i grafikkvinduet. Her er X-aksen brun, Y-aksen grønn og Z-aksen blå.

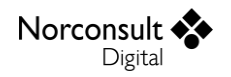

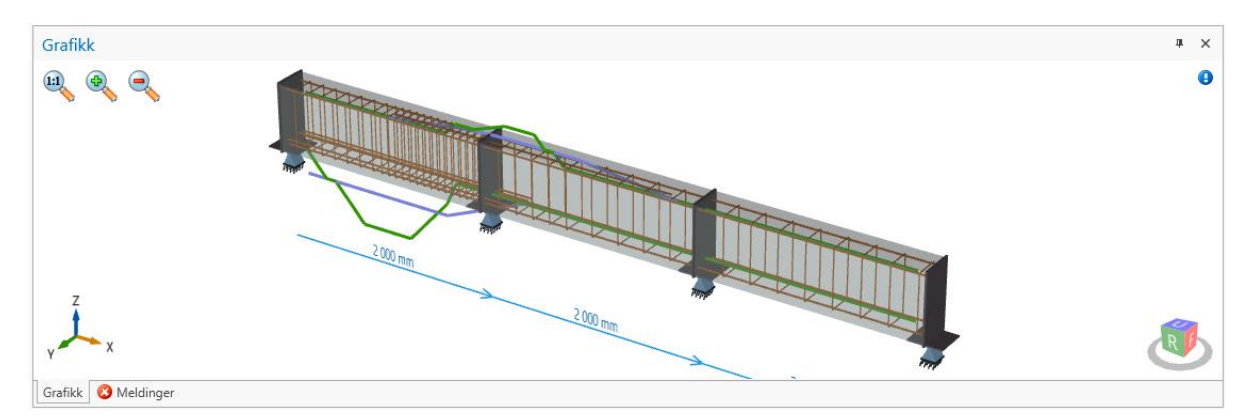

Men fordi de fleste brukere er vant til å tenke X-Y-koordinater når de beskriver et plan, har vi valgt å vise de numeriske Y-koordinatene med omvent fortegn i de alfanumeriske tabellene.

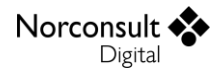

# <span id="page-10-0"></span>**Praktisk bruk**

Her gjennomgås noen typiske brukstilfeller. For hvert steg beskrives et utvalg av muligheter i programmet. Eksemplene dekker ikke alt, men de skal være tilstrekkelige til at du forstår resten selv. Merk at detaljene i skjermutklippene kan avvike noe fra det du ser i programmet.

# <span id="page-10-1"></span>**Modellering av betongbjelke / -dekke**

**1.** Opprett et nytt bjelkedokument, som vist i figuren.

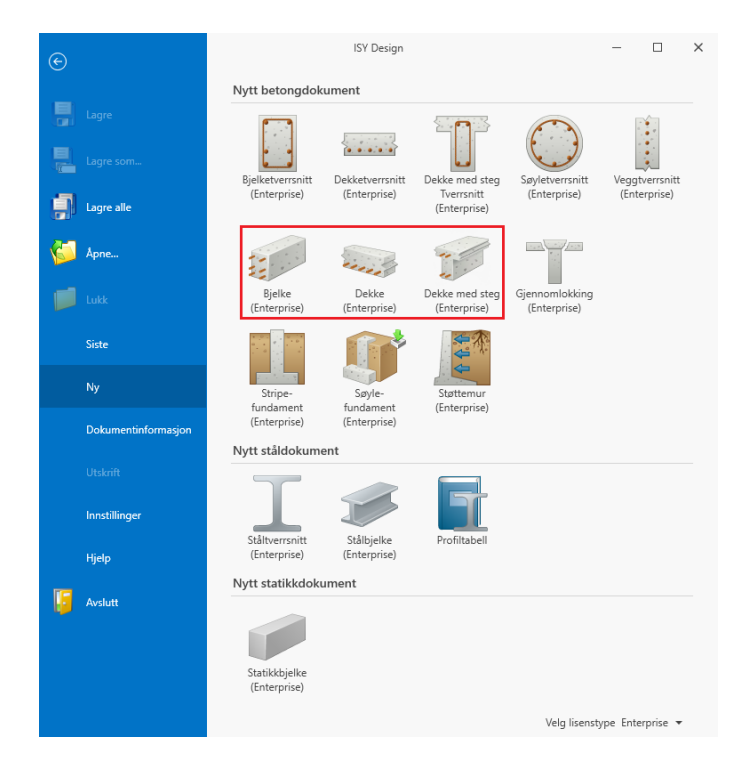

- **2.** Legg inn materialdata for betongen (følg navigasjonsmenyen).
- **3.** Legg inn geometridata

**Hint**: Det er mest praktisk å velge aktuelle tverrsnittstyper og eventuelle egendefinerte oppleggstyper først.

Þ Stjernen ved siden av navnet angir denne er favoritt (standard) når du lager nye felt og opplegg. Du må klikke på stjernen (ikke i teksten) for å endre valget av favoritt.

**Tverrsnittstyper**: Du kan enten velge en predefinert tverrsnittstype, for eksempel *Rektangulær* eller *T* (venstre figur).

Þ Hver type har justerbare parametere, slik som høyde eller flensbredde.

- Alle parametere kan endres numerisk under tverrsnittsdata.
- De fleste parametere kan også endres grafisk klikk og dra i holdet på målepilen (gul pil i midtre figur). Alternativt kan du dobbeltklikke på pilen og angi verdien numerisk (høyre figur).

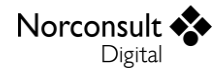

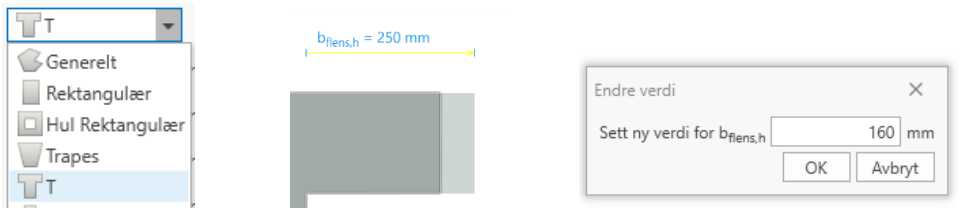

Alternativt kan du velge tverrsnittstypen *Generell*. Her kan alle tverrsnittskoordinatene manipuleres direkte, enten numerisk (venstre figur under) eller grafisk

- Grafisk innleggelse av punkt: Velg *Punkt* (høyre figur under) og klikk det på Þ. plass. Punktet blir plassert umiddelbart etter det punkt som er markert
- N Merk: Hvis du går direkte fra en predefinert tverrsnittstype til Generell, beholdes geometrien fra den forhåndsdefinerte typen.

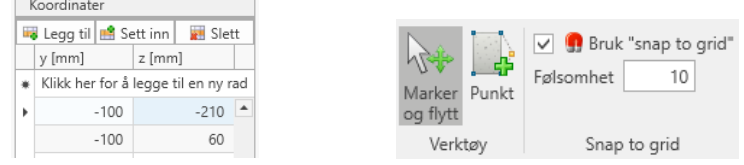

Dette er i hovedsak likt tilsvarende punkt i Betongtverrsnitt. Men plasseringen av armeringen forutsetter at du også angir om tverrsnittene er forskjøvet i forhold til hverandre,  $\Delta z$  og  $\Delta y$ .

**Opplegg**: Det finnes noen forhåndsdefinerte oppleggstyper. Utover disse kan du selv definere flere opplegg, f.eks. fjær.

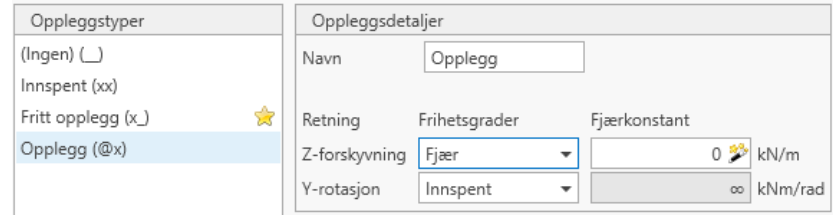

For fjæropplegg har du også muligheten å bruke en veiviser for å beregne fjærstivhetene:

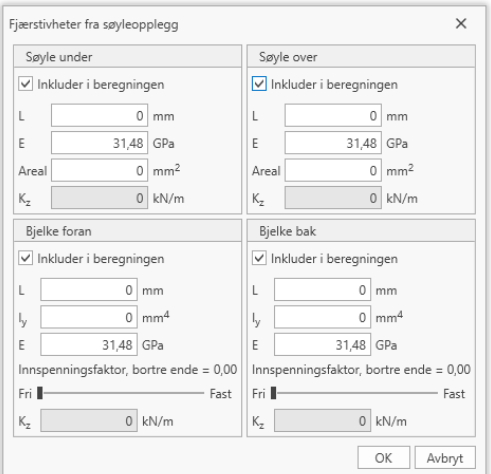

**4.** Modellgeometri.

Þ Du kan endre både stavlengder og knutepunktskoordinater som du ønsker. N Du kan også plassere og flytte knutepunkter grafisk, og endre feltlengder.

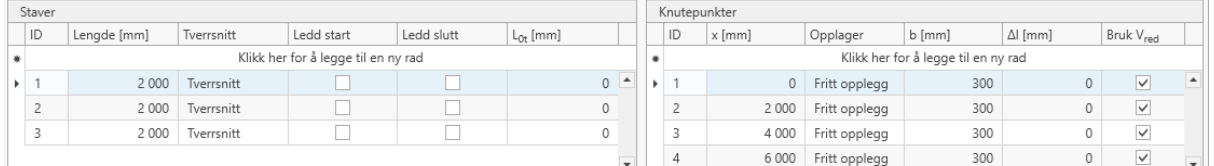

For å kunne vurdere behovet for vippingskontroll må du supplere med vippelengden. For betongdimensjoneringen er det også behov for oppleggsbredden, avstand mellom senter opplegg og eventuell tverrsnittsvariasjon. Dessuten må man angi om opplegget er utformet slik at det oppfyller kravene for å redusere skjærkraften.

**5.** Velg armeringsmateriale.

Þ Modifiser det allerede innlagte materialet eller legg til et nytt.

- **6.** Legg inn armering.
	- Du kan enten gi inn de aktuelle verdiene for armeringsgenerering, eller legge inn den armering du ønsker manuelt.
	- Det er vanligvis mest hensiktsmessig å la programmet generere et forslag til armering først, for deretter å modifisere dette. Da går du direkte til punkt 9.
- **7.** Legg inn lengdearmering.
	- Alle armeringsjern organiseres i horisontale lag.
	- **For bjelker angir du antall jern og lagets ytterpunkter horisontalt, samt om** jernene skal spres jevnt eller plasseres mot tverrsnittets ytterpunkter.
	- Þ For dekker og flensarmering angir du senteravstanden.
	- For alle armeringslag angir du vertikal plassering, start- og sluttpunkt og  $\blacktriangleright$ gjenstående forankring i jernets ender.
		- Numerisk innleggelse: Bruk tabellen.

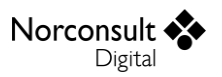

- Grafisk innleggelse: Velg *Legg til armeringslag* som verktøy og sett ut jernet fra start til slutt.
- Programmet bruker noen hjelpemidler for å forenkle beskrivelsen av koordinatene. Når du klikker i en koordinat fremkommer en nedtrekksliste som gir noen forslag til koordinater. Disse er beregnet slik at de tar hensyn til både geometri og overdekning. En eller to av disse kan hukes av, noe som gjør at de følger eventuelle endringer i geometrien.
	- Startkoordinat X1:
		- *Bjelkestart (kan hukes av)*
		- *Hvert opplegg mhp. avvik fra opplegg i hovedgeometrien*
	- Sluttkoordinat X2:
		- *Bjelkeslutt (kan hukes av)*
		- *Hvert opplegg mhp. avvik fra opplegg i hovedgeometrien*
	- Horisontal startkoordinat Y1:
		- *Venstre kant av tverrsnittet i valgt Z-koordinat (kan hukes av)*
	- Horisontal sluttkoordinat Y2:
		- *Høyre kant av tverrsnittet i valgt Z-koordinat (kan hukes av)*
	- Vertikal koordinat Z:
		- *Overkant (kan hukes av)*
		- *Underkant (kan hukes av)*

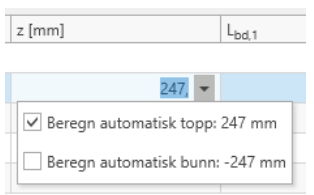

- I dekke med steg brukes stegets sider som yttergrenser når programmet foreslår horisontale sidekoordinater. Det er imidlertid fullt mulig å plassere jernene lenger ut i flensen, helt ut til den nominelle flensbredden. Da må du være klar over at jern som ligger utenfor den effektive flensbredden, som jo ikke er kjent på dette tidspunkt, blir fjernet i dimensjoneringen av hvert tverrsnitt. Du får da en info i meldingsvinduet. Merk at dette kan være en grunn til at du for overskridelser i dimensjoneringen.
- $\blacktriangleright$ Programmet prøver å plassere jernene mest mulig hensiktsmessig i tverrsnittet. Når du velger å spre jernene jevnt blir hele tverrsnittsbredden brukt, ellers tar programmet også hensyn til eksisterende jern med samme vertikale plassering.
- $\blacktriangleright$ Hvis du har beregnet nødvendig armering, vil det grafiske bildet vise behovet for armering (grønn kurve) og innlagt effektiv armering (blå kurve). Så lenge du ikke endrer andre inndata blir den blå kurven oppdatert kontinuerlig med de endringer du gjør i armeringen.

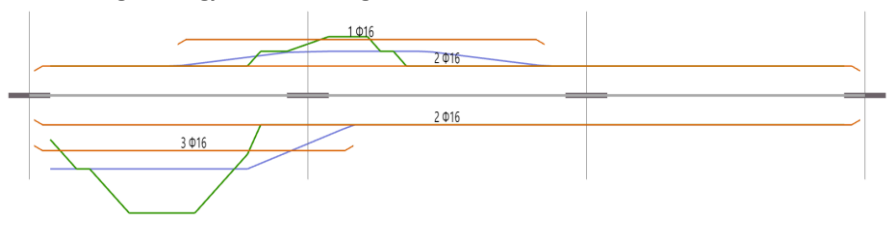

- **8.** Legg inn skjærarmeringsdata. (Ikke for dekker).
	- Þ Dette kan gjøres alfanumerisk eller grafisk. Det du legger inn er egentlig grensen mellom to områder med forskjellig skjærarmering. Derfor er det bare startpunktet som kan gis inn, og øvrige koordinater blir beregnet automatisk.
	- Þ Også her blir behov og innlagt armering vist grafisk på samme måte som for lengdearmering.
- **9.** Laster.

Norconsult ♦ Digital

- Definer de lasttilfeller som skal inngå.
- Hvis du skal bruke lasttog defineres de på tilsvarende måte.
- N Angi de laster som skal inngå i hvert lasttilfelle.
	- Numerisk innleggelse: Bruk tabellen.
		-
	- Grafisk innleggelse: Velg *Punktlast/Linjelast* som verktøy (høyre figur) og klikk i bjelketegningen.

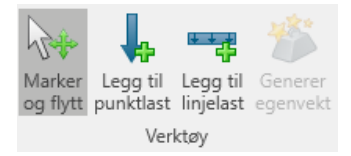

- $\blacktriangleright$ Hvis du velger brukerdefinert som kategori, kan du angi Y-faktorene etter eget ønske. Ellers er de forhåndsdefinert i henhold til tabell NA.A.1.1 i NS-EN-1990.
- Þ. Det er kun mulig å angi foreskrevne forskyvninger i de retninger hvor det aktuelle knutepunktet er låst.

#### **10.** Lastkombinasjoner.

Þ Ved å generere lastkombinasjoner får du laget alle kombinasjoner av de aktuelle lasttilfellene som er angitt i 6.4.3.2 og 6.5.3 i NS-EN 1990. Merk at disse blir skrevet over hvis du genererer lastkombinasjoner på ny.

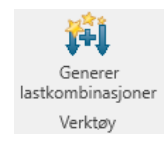

Øvrige lastkombinasjoner bygger du opp selv.

### <span id="page-14-0"></span>**Kapasitetskontroll av bjelken**

Dette forutsetter at det finnes armering i hele bjelken, enten ved at det tidligere er kjørt en generering, eller ved at armering er lagt inn manuelt.

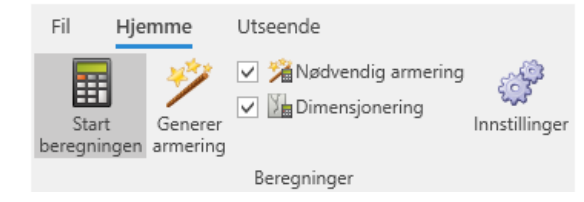

Du velger "Start beregningen".

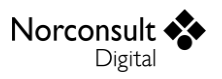

# <span id="page-15-0"></span>**Armeringsgenerering for bjelken**

Dette er mulig så snart bjelkens geometri er beskrevet. Hvis det ikke finnes noen bruddgrensekombinasjoner, blir det lagt inn armering i henhold til minimumskravene.

Du kan påvirke hvordan armeringen blir gitt inn, ved å velge armeringsnivåer under armeringsgenerering.

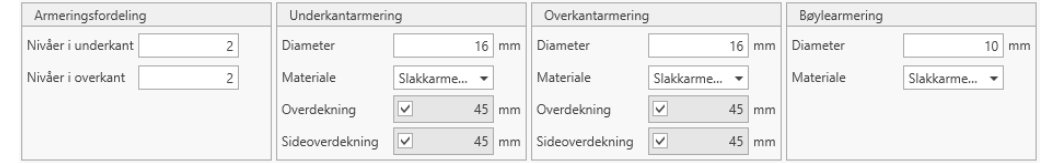

Kort sagt gir 1 nivå en konstant armering i hvert felt, som oppfyller kapasitetskontrollen for alle bruddgrensekombinasjoner. 2 nivåer gir en grunnarmering i hvert felt som oppfyller alle minimumskrav, med en tilleggsarmering som oppfyller kapasitetskontrollen i alle snitt hvor ikke minimumsarmeringen er tilstrekkelig. Dette er nærmere beskrevet i teorigrunnlaget på side [23.](#page-24-4)

Du bør være klar over at 0 armering i overkant er et eget armeringsnivå som er godkjent for dekker. Hvis du har et dekke som kun trenger overkantarmering ved opplegg, må du angi 2 nivåer i overkant for at dette skal bli generert.

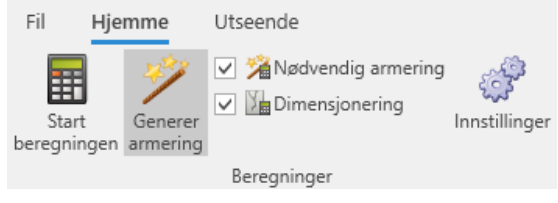

<span id="page-15-1"></span>Du velger "Generer armering".

# **Resultater**

**1.** Disse vises i tabeller. Hvis du ønsker å se nærmere på noen detaljer, kan tabellene ekspanderes.

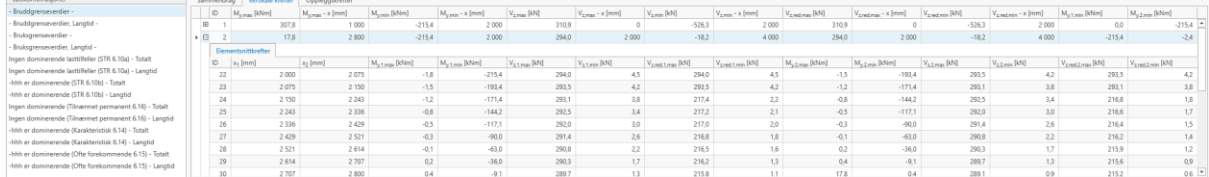

Þ Resultatene er også vist som kurver i grafikken. I statikkresultatene kan du få en dialogboks med alle verdier ved å dobbeltklikke på et element.

# <span id="page-15-2"></span>**Inspeksjon av enkeltsnitt**

Resultatvisningen er omfattende, men noen ganger kan det være ønskelig å gå enda dypere ned i detaljene for å se hvordan de er beregnet. Dessuten kan det være praktisk å se en grafisk visning av armeringens plassering i et snitt langs bjelken. Derfor har alle resultatvinduer et verktøy som heter "Inspiser tverrsnitt".

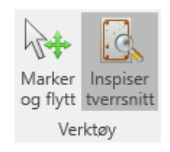

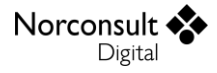

Når du velger dette, og deretter klikker i det grafiske vinduet, blir det laget et nytt dokument av typen Betongtverrsnitt. Dette inneholder alle de inndata og resultater som programmet har brukt for å dimensjonere den aktuelle noden i bjelken. Her kan du se armeringens plassering i snittet, lastkombinasjonene som er beregnet i bruddgrense og bruksgrense, og alle resultater fra beregningene.

Noen ganger kan det være vanskelig å treffe nøyaktig i den noden du ønsker. Derfor har vi også lagt inn tilsvarende funksjon i den alfanumeriske visningen. Hvis du høyreklikker på en linje får du følgende valg:

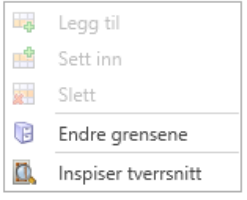

Her gir "Inspiser tverrsnitt" et Betongtverrsnittsdokument for den X-koordinat som er vist i den markerte linjen. Dette gjelder for alle linjer med resultat, hvor det finnes én X-koordinat. Linjer som ikke inneholder noen X-koordinat (f.eks. sammendrag i statikken), eller flere X-koordinater (f.eks. Elementsnittkrefter og de fleste Sammendrag i dimensjoneringen) har av innlysende grunner ikke denne muligheten.

# <span id="page-16-0"></span>**Tips og triks**

#### <span id="page-16-1"></span>**Lastsituasjoner (lastgrupper)**

Programmet støtter flere lastsituasjoner per lasttilfelle. Lastsituasjonene er hverandre utelukkende. Det vil si at det kun kan opptre én lastsituasjon om gangen i beregningene. Se Brukermanual Statikkbjelke for mer informasjon om lastsituasjoner/lastgrupper.

### <span id="page-16-2"></span>**Overdekninger**

Når du har krysset av for å bruke standardverdier for overdekninger, blir disse beregnet på ny når du endrer eksponeringsklasse. Men hvis du ikke har krysset av for dette, så blir overdekningene beholdt, og du må forandre dem manuelt for å oppfylle kravene i Eurokode. Ny armering blir, så langt det er mulig, plassert slik at kravene er oppfylt. Det samme skjer ved generering av armering. Men fordi forskjellige lag påvirker hverandre ved generering, vil en del verdier avvike fra standardverdiene. Disse blir da beholdt når du endrer eksponeringsklasse, noe du må være klar over.

Tilsvarende gjelder for armeringens koordinater når du endrer tverrsnittet.

Et alternativ er å gjøre en fornyet armeringsgenerering når data som påvirker plasseringen av armeringen blir endret. Da blir både bøyler og armeringslag plassert slik at de oppfyller alle krav.

#### <span id="page-16-3"></span>**Dekke med steg**

Denne tverrsnittstypen er tenkt brukt for rektangulære bjelker med påstøpt dekke, hvor dekket og steg samvirker. For å gi mest mulig fleksibilitet i beregningene, blir det gitt tre valg. Du kan velge å inkludere eller utelukke flensen fra hele beregningen, du kan velge om nødvendig overkantarmering i steget skal spres i flensen, og du kan velge om det skal genereres egen langsgående flensarmering etter reglene for minimumsarmering i plate. Disse valgene er uavhengige av hverandre, så du selv må kontrollere at de er forenlige.

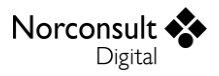

#### <span id="page-17-0"></span>**Generering av lastkombinasjoner**

Når du velger å generere lastkombinasjoner slettes de kombinasjoner som eventuelt er generert tidligere. Lastkombinasjoner som du har bygget opp selv blir ikke berørt.

#### <span id="page-17-1"></span>**Ledd**

Fordi ledd kun er indre frihetsgrader, blir ikke stivhetsmatrisen singulær, uansett om det blir lagt inn så mange ledd at deler av konstruksjonen er instabile. Dette fører til at også slike konstruksjoner lar seg beregne uten feilmeldinger. Men resultatene er selvfølgelig ikke til å stole på. Vanligvis gir de helt urimelige forskyvninger, mens kreftene fortsatt kan ha en normal størrelsesorden.

En annen konsekvens av dette, er at rotasjoner i noder med ledd vises med samme verdi for begge sidene av noden. Enkelt sagt blir leddet plassert umiddelbart ved siden av noden. Fordi rotasjonen i noden ikke brukes til noe, har dette ingen praktisk betydning.

#### <span id="page-17-2"></span>**Skjøting av jern**

Programmet beregner forankring og forankringslengde for all lengdearmering, og du kan derfor velge å skjøte jernene hvis du ønsker. Men ved kontroll av kravene til minste frie avstander kan ikke programmet skille på to jern som egentlig utgjør en skjøt, og to jern som er en del av hovedarmeringen. Derfor er det ikke noen begrensninger på jernlengden ved armeringsgenerering. Denne versjonen av programmet kontrollerer ikke de spesielle kravene for armeringsskjøter i kapittel 8 i EC2. Du må derfor vurdere om ulempene ved å beskrive skjøtene er mindre enn ved å la være.

#### <span id="page-17-3"></span>**Jernplassering og senteravstander**

Programmet forutsetter at plasseringen av langsgående armering er beskrevet både vertikalt og horisontalt. Hvis plasseringen ikke er optimal kan dette føre til både at minste og største senteravstander, og risskontrollen, gir feilmeldinger i tverrsnittskontrollen. For at ikke disse feilmeldingene skal forstyrre en ellers godkjent beregning, gjør vi en ekstra kontroll på om en jevn fordeling av jernene ville vært godkjent. I tilfelle gir vi en infomelding (blå) istedenfor en feilmelding (rød).

#### <span id="page-17-4"></span>**Klipp og lim**

I ISY Design er det mulig å kopiere innholdet i det enkelte inndatafelt til utklippstavlen, og deretter lime det inn i et annet datafelt eller i et annet program. I tillegg er det mulig å kopiere én eller flere linjer fra tabeller på denne måten.

Det er verdt å merke seg at enkelte inndatafelt i tabellene har et innhold som ikke lar seg kopiere inn i ISY Design på denne måten. Det er derfor nødvendig alltid å sjekke data etter en slik kopiering.

# <span id="page-18-0"></span>**Teorigrunnlag**

# <span id="page-18-1"></span>**Generelt**

Formlene for beregningene av bjelker med betongtverrsnitt er i henhold til følgende standarder med norsk nasjonalt tillegg. Se Brukermanual ISY Design Generelt for mer informasjon om inkluderte versjoner av standardene og tilhørende nasjonale tillegg.

- Eurokode 0, EN 1990 (EC0)
- $\blacktriangleright$ Eurokode 1, EN 1991-1-1 (EC1-1-1)
- D Eurokode 2, EN 1992-1-1 (EC2-1-1)

I tillegg til Eurokodene benyttes Publikasjon nr. 38 – "Fiberarmert betong i bærende konstruksjoner" fra Norsk Betongforening (heretter NB38).

Programmet bruker de konstanter og formler som er angitt i det aktuelle nasjonale tillegget, men det er også mulig å benytte de anbefalte verdier som er angitt i standardutgaven. Merk i så fall at disse beregningene ikke er tillatt benyttet til konstruksjoner i noe land, og er kun ment som et sammenligningsgrunnlag.

I den grad formlene er hentet direkte fra standarden er punkt-/tabellnummer i standarden gitt.

# <span id="page-18-2"></span>**Andre brukerveiledninger**

I likhet med Eurokode har vi valgt å ikke dublere samme informasjon i flere brukerveiledninger. Det betyr at vi henviser til brukerveiledningene for Betongtverrsnitt og Statikkbjelke når disse modulene benytter samme beregningsrutiner. Av praktiske grunner har vi måttet fravike dette enkelte ganger.

# <span id="page-18-3"></span>**Beregninger**

Noen beregninger kjører kontinuerlig etter hvert som brukeren endrer sine inndata, og derfor kan man anta at de alltid er oppdaterte og riktige (hvis du har valgt å overskrive autoberegnede verdier, må du selv passe på at disse fortsatt er korrekte):

- Materialdata for betong, inklusive geometriavhengige materialdata.
- $\blacktriangleright$ Materialdata for stål (armeringen).
- Tverrsnittsdata, inklusive armeringsavhengige tverrsnittsdata. (En del av disse verdiene vil kun bli estimert, ettersom nøytralaksen er ukjent.)
- $\blacktriangleright$ Enkle data for innlagt armering, slik som overdekning og areal. Derimot vil koordinatene kun endres når du har krysset av for å bruke standardverdier.
- $\blacktriangleright$ Overdekninger under Armeringsgenerering følger materialdata for betong og armering.
- Þ. Feltlengder og koordinater i hovedgeometrien, slik at de alltid er i samsvar med hverandre, og at sist angitte verdier gjelder.
- $\blacktriangleright$ Kurvene for innlagt effektiv armering, når nødvendig armering er beregnet.

Øvrige beregninger, dvs. alle resultater, og innlagt armering ved armeringsgenerering, blir først utført når brukeren velger Beregning resp. Generering. Disse beregningene blir gjort for hver node (fra statikkberegningen), og det forutsettes at utnyttelsen ikke er større noe sted mellom nodene.

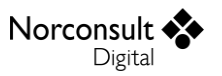

Fordi det alltid blir laget nye noder ved punktlaster, er dette en trygg forutsetning. For lasttog blir det ikke laget nye noder hvor punktlastene blir plassert. Her må du selv passe på at antallet lastposisjoner er høyt nok til å omfatte alle relevante plasseringer.

Det blir ikke dimensjonert innenfor oppleggsbredden. Det blir heller ikke dimensjonert i noder som har ledd, eller som har tverrsnittsforandringer hvor ikke det ene tverrsnittet i sin helhet rommes innenfor det andre.

# <span id="page-19-0"></span>**Materialdata (EC2: 3)**

#### <span id="page-19-1"></span>**Generelt**

<span id="page-19-2"></span>Materialdata er i sin helhet beskrevet i teorikapittelet i brukerveiledningen for Betongtverrsnitt.

# **Armering**

#### <span id="page-19-3"></span>**Overdekninger (EC2: 4.1.1)**

Dette er beskrevet i teorikapittelet i brukerveiledningen for Betongtverrsnitt.

#### <span id="page-19-4"></span>**Konvertering av armeringslag fra Betongbjelke til Betongtverrsnitt**

Armeringslag i Betongbjelke, hvor du har angitt antall jern, bruker koordinater for å angi lagets plassering. I Betongtverrsnitt bruker armeringslag hjørnepunkter og overdekninger. Derfor blir slike armeringslag konvertert til et antall enkeltjern, som jo bruker koordinater også i Betongtverrsnitt.

Armeringslag som bruker senteravstander (dekkearmering og flensarmering i Dekke med steg), har ikke dette problemet. De blir derfor håndtert som lag også i tverrsnittsberegningen.

Armeringslaget i tverrsnittsberegningen skal også få aktuell forankringsfaktor, beregnet som beskrevet på sid[e 25.](#page-26-1)

# <span id="page-19-5"></span>**Tverrsnittsdata**

#### <span id="page-19-6"></span>**Avanserte og armeringsavhengige tverrsnittsdata**

Disse blir beregnet på samme måte som for Betongtverrsnitt, og er beskrevet der. Fordi disse verdiene kun blir påvirket av kreftenes intensitet i begrenset omfang, vil det ikke være behov for å dimensjonere for flere snittkrefter enn de som er angitt i kapittelet om Bruddgrensekontroll (side [27\)](#page-28-0) og Bruksgrensekontroll (sid[e 28\)](#page-29-0).

#### <span id="page-19-7"></span>**Overgangstverrsnitt**

I noder med forskjellig tverrsnitt på høyre og venstre side, benyttes det minste av tverrsnittene i dimensjoneringen. Det blir ikke dimensjonert i noder hvor ikke det ene tverrsnittet rommes innenfor det andre.

# <span id="page-19-8"></span>**Statikkberegning**

Programmet benytter samme statikkberegning for betongbjelker som for statikkbjelker, men uten mulighet for ulykkeslaster. Det betyr at vi ikke tar med den reduksjon av feltlengden ved brede

opplegg som EC2 5.3.2.2 åpner for, og heller ikke tar med de noe forenklede lastkombinasjonene i EC2 5.1.3. Begrunnelsen er at dette gir svært små forskjeller, i tillegg til at kravet i EC2 5.1.3 (forholdet mellom nabospennvidder nær 1.0) er nokså upresist.

#### <span id="page-20-0"></span>**Langtidslaster**

Ettersom dimensjoneringen forutsetter separate snittkrefter for lang- og korttidslaster må dette beregnes. I den sammenheng er det faktoren  $\psi_2$ , angitt på hvert enkelt lasttilfelle, som brukes for å bestemme hvor mye av lasten som er langtidslast. Denne må sees i forhold til den angitte  $\psi$ -faktoren på hver linje i en lastkombinasjon. Hvis  $\psi$  er satt til samme numeriske verdi som  $\psi_2$  for det aktuelle lasttilfellet, regnes all inngående last som langtidslast. Tilsvarende er det for eksempel 50% langtidslast hvis  $\psi = 2\psi_2$ .

I praksis gjøres dette ved at alle lastkombinasjoner beregnes to ganger. Første gang er som beskrevet i statikkbjelke, og gir oss resultatene for summen av lang- og korttidslaster. Andre gang byttes faktisk  $\psi$  faktor ut med lasttilfellet sin  $\psi_2$  faktor, med mindre angitt  $\psi$  er mindre enn  $\psi_2$ . Så kjøres ny beregning som gir oss resultatene for langtidslaster alene, og vi kan dermed finne korttidslastene ved å se på differansen av disse og totalen.

### <span id="page-20-1"></span>**Redusert skjærkraft nær opplegg (EC2: 6.2.2(6))**

Avgjørelsen for om det i det hele tatt skal regnes med redusert skjærkraft rundt et opplegg overlates til brukeren. Brukeren må ta stilling til om forutsetningene i EC2 6.2.2(6) er oppfylt, blant annet at all lengdearmering er fullt forankret og at lastene er påført på oversiden av bjelken. Dersom brukeren har valgt å regne redusert skjærkraft i et knutepunkt, regnes den alltid ut for alle noder i nærheten, for både positive og negative krefter.

Reglene i EC2 punkt 6.2.2(6) fører med seg at vi trenger å vite statikkresultatene fra hver eneste node-last separat, i hvert lasttilfelle, der lasten befinner seg mindre enn 2\*d fra et opplegg hvor brukeren har sagt at det skal beregnes redusert skjærkraft. Måten vi gjør dette på er å utvide den eksisterende statikkberegningen. Når vi først har gjort en beregning med de originale lastene fra et enkelt lasttilfelle, gjør vi et sett med nye beregninger. Først finner vi alle noder som ligger innenfor et område 2d fra nærmeste opplegg. Vi gjør så en ny statikkberegning for hver av disse nodene ved å bruke en lastvektor der alle verdiene er 0, bortsett fra den vertikale lasten i den betraktede noden. Denne lasten,  $F_{red}$ , beregnes på følgende måte

$$
\beta = \frac{a_v}{2d} \ge 0.25
$$

$$
F_{red} = (1 - \beta)F
$$

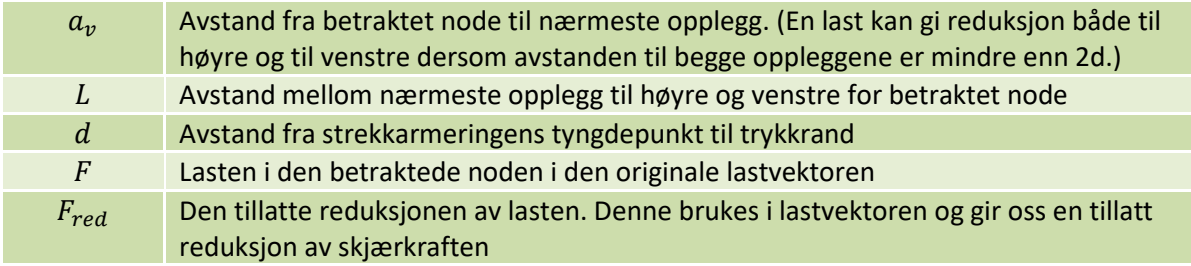

Når statikkberegningen er gjort tar vi vare på skjærkreftene i alle noder fra og med den betraktede noden, til og med nærmeste opplegg. Disse skjærkreftene,  $\Delta V$ , representerer den reduksjonen vi har lov å bruke når vi skal kontrollere skjærstrekkapasitet nær opplegg. Resten av resultatene forkastes. For hver ny statikkberegning som kjøres adderes ∆V i hver node.

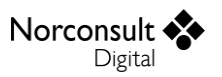

Når et lasttilfelle så er ferdig beregnet, altså når det er kjørt en egen statikkberegning for hver node og alle  $\Delta V$  er summert opp, regner vi ut den dimensjonerende reduserte skjærkraften,  $V_{red}$ , i hver node.

$$
V_{red} = V_{Ed} - \Delta V
$$

I tillegg gjelder at:

$$
0.25 \cdot V_{Ed} \le V_{red} \le V_{Ed} \quad \text{eller} \quad 0.25 \cdot V_{Ed} \ge V_{red} \ge V_{Ed}
$$

I spesielle tilfeller kan reduksjonen,  $\Delta V$ , få motsatt fortegn av den ureduserte skjærkraften,  $V_{Ed}$ . Eksempelvis dersom vi har krefter som er rettet oppover innenfor avstanden 2d og krefter rettet nedover ellers. Vi synes ikke det er riktig å sette den reduserte skjærkraften lik 0 når vi får slike spesielle tilfeller og derfor er 25 % valgt som en konservativ grense.

Lastkombinasjonene beregnes ved bruk av superponering, og her skal  $V_{red}$  inngå på samme måte som alle andre verdier. Verdien i hver node for hvert lasttilfelle blir skalert opp eller ned og inkludert i et sett med maks/min-verdier. Tilsvarende gjelder for lasttog, der største og minste reduserte skjærkraft i hver node blir tatt vare på, på lik linje med alle andre krefter.

Når vi finner maks/min verdiene fra alle lastkombinasjoner samlet tar vi vare på det settet med verdier som gir den største/minste reduserte skjærkraften. Også dette er det samme som gjøres for de andre kreftene.

# <span id="page-21-0"></span>**Minimumsarmering**

EC2 inneholder, utover de tverrsnittsrelaterte kravene, som er beskrevet i brukerveiledningen for Betongtverrsnitt, noen krav som gjelder for hele feltet.

#### <span id="page-21-1"></span>**Bjelker**

*EC2, 9.2.1.4(1): «Arealet av underkantarmeringen ved endeopplegg der det i beregningene er forutsatt liten eller ingen innspenningsgrad, bør være minst lik* <sup>2</sup> *av armeringsarealet i feltet.»*

*EC2, N.A.9.2.1.4: «Faktoren β*<sub>2</sub> settes lik 0,25. Denne verdien benyttes også ved opplegg med *kontinuitet eller innspenning (se 9.2.1.5(1)).»*

Også  $\beta_2 = 0.25$  i basisversjonen av EC.

Innlagt (effektivt) areal av underkantarmeringen ved endeopplegg der det i beregningene er forutsatt liten eller ingen innspenningsgrad (EC 9.2.1.4), bør være minst lik  $\beta_2$  av største innlagte (effektive) armeringsareal (i underkant) av alle noder i feltet. EC 9.2.1.5 sier det samme som over, men for innvendige opplegg. Vi gjør kontrollen uansett innspenningsgrad som medfører at vi får samme kontroll for alle opplegg.

Videre tolker vi i samråd med Standard Norge at armeringen skal avtrappes fra feltet og ut mot de respektive oppleggene, slik som det er illustrert i Figur 9.2 i EC2. Det vil si at vi sjekker at armeringsarealet ikke avtrappes til å bli mindre enn 25 % av største innlagte armering i feltet i noen noder, forutsatt at vi bruker søkealgoritmen som beskrives i neste avsnitt.

Når vi skal vurdere om dette kravet er godkjent ser vi på de to oppleggene til det aktuelle feltet hver for seg. Vi finner største maks-moment på omhyllingskurven (for bruddgrense-kombinasjoner fra statikken) for feltet og finner ut om dette opptrer ved kanten av et opplegg eller ute i feltet. Dersom det opptrer ved kanten skal vi kontrollere avtrappingen av armering mot de to respektive oppleggene ut i fra noden med minste nødvendige armering i feltet. Dersom flere noder har minste nødvendige armering starter vi kontrollen fra noden som ligger lengst unna det betraktede opplegget. Om største maks-moment opptrer ute feltet skal avtrappingen kontrolleres fra noden med største nødvendige armering i stedet for minste.

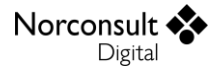

Når vi så har funnet startnoden for kontrollen for hvert opplegg tar vi vare på den innlagte underkantarmeringen i denne noden og bruker denne til å kontrollere kravet for neste node. For hver node vi kommer til tar vi vare på det hittil største arealet og bruker det videre i kontrollen helt fram til opplegget. Noder som ikke oppfyller kravet underkjennes og feltet som helhet vises som underkjent dersom minst en node er underkjent.

Grunnen til at vi bruker framgangsmåten i avsnittene over er at vi vil unngå å stille krav til at armeringen skal forlenges/avtrappes helt til motsatt opplegg for jern som befinner seg nært et opplegg.

#### *Generering av armering*

Når vi genererer armering vet vi ikke hva det største innlagte armeringsarealet i hvert enkelt felt er. Derfor estimerer vi dette til å være lik den største beregnede armeringen i feltet, også kjent som nødvendig armering. I de fleste tilfeller er dette et godt estimat til å generere armering som tilfredsstiller kravet.

#### <span id="page-22-2"></span>*Modeller uten bruddgrense-kombinasjoner*

Dersom modellen kun inneholder bruksgrense-kombinasjoner har vi ingen nødvendig armering å basere oss på når vi finner startnodene for avtrappingskontrollen. I dette tilfellet bruker vi noden som er nærmest midten av feltet som utgangspunkt for begge opplegg.

#### <span id="page-22-0"></span>**Dekker**

*EC2, 9.3.1.2(1): «For fritt opplagte plater bør halvparten av den beregnede armeringen i feltet fortsette frem til opplegget og forankres der i overenstemmelse med 8.4.4. MERKNAD: Avtrapping og forankring av armering kan utføres i hht. 9.2.1.3 – 9.2.1.5.»*

Den beregnede armeringen i feltet er armeringsmengden vi finner i forberedelsene til assistert armeringsinnleggelse, også kjent som nødvendig armering. Ettersom kravene i 8.4.4 også skal tas i betraktning, skal vi bruke effektivt armeringsareal i kontrollen. Vi har tolket «beregnet armering» til å være beregnet armeringsareal slik som for bjelkekravet i EC2, 9.2.1.4(1). Dermed er kravene oppfylt hvis det er oppfylt for det effektive armeringsarealet i hver node sett for seg.

Når vi skal vurdere om dette kravet er godkjent ser vi på de to oppleggene til det aktuelle feltet hver for seg. Hvis det betraktede opplegg har enten en fjærkonstant eller innspenning for rotasjon om yaksen, og det ikke ligger et ledd rett innenfor opplegget, ignoreres kontrollen av dette opplegget.

Foruten dette fungerer kontrollen på samme måte som for det tilsvarende bjelkekravet i avsnitt 5.9.1, men i dekker må vi i tillegg ta hensyn til overkantarmeringen. Det vil si at når vi finner startnoden for kontrollen i overkant betrakter vi ikke største maks-moment, men heller minste minmoment fra omhyllingskurven. Vi ender altså opp med separate krav for overkant og underkant.

#### *Generering av armering*

I dekker er det alltid den nødvendige (beregnede) armeringen som ligger til grunn for minimumskravet, i motsetning til innlagt armering i bjelker. Dermed vil kravet alltid være likt for generering som for en vanlig beregning.

#### *Modeller uten bruddgrense-kombinasjoner*

Se avsnittet for bjelker, side [21.](#page-22-2)

#### <span id="page-22-1"></span>**Minste og største senteravstander**

Hvis kravene til største og minste senteravstander ikke er oppfylt, men en jevn fordeling av jernene i samme lag ville løst problemet, gir vi en melding om dette.

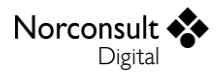

# <span id="page-23-0"></span>**Assistert armeringsinnlegging**

Foruten beregningen av nødvendig armeringsareal (se side [22\)](#page-23-4), består disse beregningene kun av å finne fram til innlagt armeringsareal i hvert snitt. Dette gjøres ved å summere effektivt armeringsareal for alle jern i hvert snitt. Programmet skiller mellom armering over og under tverrsnittets tyngdepunkt.

#### <span id="page-23-1"></span>**Minimumsarmeringskrav for bjelker**

Kravet i kapittelet om minimumsarmering i bjelker påpeker at 25 % av den største innlagte underkantarmeringen skal fortsette ut til opplegg. Kurven for nødvendig armering blir kun oppdatert ved beregning/generering og derfor kan denne kurven bli litt misvisende dersom brukeren øker største innlagte armeringsmengde i etterkant av en beregning/generering. Det er god praksis å alltid kjøre ny beregning etter en slik endring for å få helt korrekte resultater.

# <span id="page-23-2"></span>**Armeringsgenerering for hele bjelken**

Programmet kan lage et armeringsforslag som brukeren etterpå kan korrigere ved å endre inndata for armering. Programmet tar utgangspunkt i de mest vanlige situasjonene når armeringsforslaget genereres, og det vil derfor ikke være optimalt for alle situasjoner, men forhåpentligvis til god hjelp i de fleste.

#### <span id="page-23-3"></span>**Prinsippet bak genereringen**

<span id="page-23-5"></span>Armeringsgenereringen i betongbjelke utføres på følgende måte

- 1. Finn de dimensjonerende bruddgrensekreftene i hvert snitt.
- 2. Finn nødvendig armeringsareal i hvert snitt ved å utføre en armeringsgenerering på tverrsnittsnivå med kreftene fra punk[t 1.](#page-23-5)
- 3. Plasser armeringen i bjelken slik at effektivt armeringsareal i overkant, underkant og for bøyler, er minst like stort som nødvendig armeringsareal i hvert snitt.

Siden armeringsgenereringen på tverrsnittsnivå kun legger til fult forankrede jern, vil nødvendig armeringsareal bli noe på sikre siden.

#### <span id="page-23-4"></span>**Nødvendig armeringsareal**

Vi definerer nødvendig armering som den armeringsmengden vi får som resultat når vi kjører armeringsgenerering på de enkelte nodene etter metodene beskrevet i betongtverrsnitt. Dette forutsetter naturligvis en del ting, som full forankring av alle jern og en plassering av jern som er optimal for det aktuelle tverrsnittet, men ikke nødvendigvis for bjelken som helhet. Vi får også ut nødvendig armeringsareal som en faktor av arealet til ett enkelt jern, siden genereringen kun legger inn hele jern. Dermed vil alle tall være litt større enn det som strengt talt er nødvendig, men med oppgitt diameter på armeringsjernene vil dette likevel være det som skal til for at bjelken skal holde.

Beregningene utføres med de dimensjonerende kreftene for bruddgrense, på samme måte som beskrevet i kapittelet om dimensjonerende snittkrefter (side [24\)](#page-25-0). Her tar vi selvfølgelig også hensyn til redusert skjærkraft nær opplegg (se sid[e 19\)](#page-20-1). Vi kjører så armeringsgenerering (som beskrevet i betongtverrsnitt) på hver enkelt node i hele bjelken, med de nevnte kreftene som inndata. Resultatet er den nødvendige armeringsmengden, som vi tar vare på nøkkeltallene for.

Det er også nødvendig å ta hensyn til minimumsarmeringen (Se sid[e 20\)](#page-21-0) ved eventuelt å øke den nødvendige armeringsmengden nær opplegg.

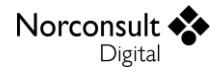

#### <span id="page-24-0"></span>**Effektiv armering**

Effektiv armering i et snitt beregnes som beskrevet på side [25,](#page-26-1) og må være minst like stor som beregnet nødvendig armering. I praksis gjøres dette ved å oppfylle kravet som om all armering var fult forankret (effektiv armering = nominell armering), og etterpå forlenge jernene med nødvendig forankringslengde i begge ender.

#### <span id="page-24-1"></span>**Armeringsforslag for hovedarmering**

#### <span id="page-24-4"></span>*Armeringsnivåer*

Genereringen av hovedarmering bruker begrepet armeringsnivåer om forskjellige mengder armering. Antall nivåer er brukerdefinert, og avgjør i hvor mange trinn genereringen vil øke armeringsmengden. Hvis brukeren angir *ett* nivå, vil alle noder i feltet få like mye armering, tilsvarende det som er nødvendig i den noden som trenger mest armering.

Hvis det derimot angis 2 nivåer vil det først bli lagt inn den armeringsmengden som er nødvendig i de snittene som krever minst armering. Denne armeringen vil være gjennomgående for hvert felt (dersom det benyttes samme tverrsnittsgeometri i hele feltet). Deretter finner programmet alle områder på hvert felt som nå har for lite armering, og legger inn nok armering i disse områdene, tilsvarende det største behovet for armering innenfor hvert enkelt område.

Velges 3 nivåer vil det i tillegg komme et mellomnivå. Først legges minste armering inn. Deretter finner vi største armering i hvert område på samme måte som for 2 nivåer, men i stedet for å legge inn denne direkte, legger vi inn halvparten av denne i første omgang. Så gjentas prosessen med å finne de områdene som enda ikke har oppfylt kravene til armeringsmengde, og et siste nivå med armering legges inn slik at alle områder er oppfylt.

Programmet genererer armering på tilsvarende måte også for flere nivåer enn 3. Dette gir imidlertid ofte opphav til sure kommentarer fra jernbinderen.

Dersom det blir brukt ulike tverrsnittsgeometrier innenfor samme felt vil prosedyren som deler inn i nivåer gjelde for hvert område med samme geometri (stav). Dette skjer fordi ulike geometrier krever ulik plassering og ulikt antall jern. Dermed kan armeringsnivåene bli forskjellige på hver side av en tverrsnittsendring, men de nivåene som er like blir forsøkt slått sammen dersom det er mulig å forlenge jernene gjennom tverrsnittsovergangen.

#### <span id="page-24-2"></span>**Armeringsforslag for flensarmeringen**

Når vi finner nødvendig armering, får vi fra tverrsnittsgenereringen også automatisk eventuell flensarmering som skal inn. I hver stav legger vi kun inn én mengde flensarmering, tilsvarende den mengden som tverrsnittsgenereringen lager i den noden som får mest flensarmering. Hvis 2 påfølgende staver har identisk flensarmering, skal armeringen slåes sammen ved å forlenge det ene laget og slette det andre. Ellers skal lagene forankres etter samme regler som for hovedarmering.

#### <span id="page-24-3"></span>**Armeringsforslag for skjærarmering**

Diameter og materiale for bøylearmering er input fra bruker, og programmet tar utgangspunkt i at en normal bjelke har størst skjærkrefter i endene slik at det blir generert inntil 3 sett bøylearmering med forskjellige senteravstander; ett på midten, og ett på hver kant. I tillegg blir bøylearmeringslag som strekker seg over områder med ulikt behov for antall bøylebein splittet. Det vil si at de tre opprinnelige lagene kan bli delt inn igjen i nye lag.

Fra beregningen av nødvendig armering får vi nødvendig skjærarmering i hver node i bjelken, i form av armeringsareal per lengde og senteravstand. Det er verdt å merke seg at genereringen av lengdearmering påvirker nødvendig skjærarmering, og dette er tatt hensyn til før skjærarmeringen blir generert.

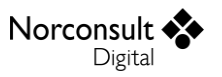

Når vi genererer armering ser vi på hvert felt i bjelken separat. For hvert felt deler vi inn i områder som har likt behov for antall bøylebein. Når vi har funnet disse områdene finner vi den noden i feltet som har minste nødvendige skjærarmeringsareal per lengde. Hvis det er minst en nabo-node som har samme nødvendige senteravstand lager vi et bøylearmeringslag vha. denne senteravstanden.

Utstrekningen på laget finner vi ved å søke fra den første noden som hadde denne verdien på nødvendig senteravstand, til første påfølgende node som har en annen verdi på nødvendig senteravstand. Utstrekningen blir fra første node til og med noden før noden med annen nødvendig senteravstand. Dersom det ikke blir funnet noen nabo-noder med samme nødvendige senteravstand hopper man videre til å lage de to resterende lagene innenfor området som inneholder minimumsverdien.

Når det første bøylearmeringslaget er funnet, lager vi inntil to nye lag på de(n) delen(e) av området som ikke er dekket av første sett. Hvis første lag dekker hele området blir det naturligvis ikke laget flere, mens det kan bli laget nye lag i starten og/eller slutten av området dersom første lag ligger inne på området. Senteravstanden til de nye lagene er den minste verdien av nødvendig senteravstand blant nodene som lagene spenner over.

Etter at de (inntil) tre initielle bøylearmeringslagene er generert lager vi ett armeringslag hver del av feltet som har et annet behov for antall bøylebein enn området som inneholder minimumsverdien. Til slutt blir lagene som ligger inntil opplegg forsøkt slått sammen. Kriteriet for å slå sammen sett er at de har samme senteravstand og samme antall bøylebein. Tverrsnittsdimensjoner og -type har ingen betydning.

# <span id="page-25-0"></span>**Dimensjonerende snittkrefter**

I hvert snitt dimensjonerer vi for største og minste moment, som finnes ut ifra momentkurvene for de forskjellige lastkombinasjonene i brudd- og bruksgrensetilstanden. I tverrsnittsberegningene forutsettes også at vi vet hvor stor langtids- og korttidsdelen av snittkreftene er, så vi trenger å finne de settene med langtidskrefter og tilhørende korttidskrefter som gir oss størst utnyttelse i de forskjellige beregningene. Det varierer hva som er avgjørende for å velge ut snittkrefter, og dette står nærmere beskrevet på sid[e 27](#page-28-0) o[g 28.](#page-29-0)

Etter EC2 5.5 kan det under noen forutsetninger foretas omfordeling av momentene. Kravet er at moment og skjærkrefter blir beregnet påny for hele feltet etter at endemomentene er redusert, og at forholdet mellom redusert og elastisk moment er større enn noen gitte grenseverdier. Dette blir ikke gjort i denne versjonen av programmet.

### <span id="page-25-1"></span>**Bjelke og dekke med steg (EC2 9.2.1.2(1))**

Ved oppleggene skal det minst dimensjoneres for et moment fra delvis fastholding lik  $\beta_1$  av største moment i feltet. I det norske tillegget er  $\beta_1 = 0.15$ .

#### Også i basis EC2 er  $\beta_1 = 0.15$

Dette må gjøres for både største positive og største negative moment. Vi finner derfor største og minste moment, og bruker den største/minste verdien av det vi får like til høyre og like til venstre for det aktuelle opplegget. Området som vi skal finne største og minste verdi innenfor er begrenset av opplegg som tar opp vertikale krefter, enten i form av fastholding eller i form av fjærkonstanter.

Vi definerer området «ved opplegg» som det området som ligger innenfor en avstand  $d$  fra kanten av opplegget. Innenfor dette opplegget skal med andre ord største negative moment ikke settes mindre enn følgende:

$$
M_{neg} \le -\beta_1 M_{max, pos}
$$

I uttrykket er  $M_{max, pos}$  største positive moment fra tilstøtende felt, som beskrevet over.

Tilsvarende krav ligger på positive momenter:

 $M_{pos} \ge -\beta_1 M_{max,neq}$ 

### <span id="page-26-0"></span>**Dekke (EC2 9.3.1.2(2))**

Ved delvis innspenning langs platekanten, der det ikke er tatt hensyn til dette i beregningene, bør overkantarmeringen kunne oppta minst 25 % av det største momentet i tilstøtende felt. Denne armeringen bør ha en lengde på minst lik 0,2 ganger lengden av tilstøtende felt målt fra oppleggets kant. Den bør være kontinuerlig over innvendige opplegg, og ved endeopplegg bør den være forankret. Ved et endeopplegg kan momentet reduseres til 15 % av største moment i tilstøtende felt.

Første og siste del av kravet blir gjort ved alle opplegg som ikke er delvis fastholdt for rotasjon fra før. Det betyr at opplegg hvor bruker har angitt en rotasjonsfjær (med fjærkonstant ulik 0) blir ignorert. (Her forventer vi at brukeren har tatt stilling til dette selv, og selv tar ansvaret for at fjærkonstanten er riktig.)

Kravet gjelder innenfor avstanden  $0.2 * L_{felt}$  fra kanten av hvert opplegg, der  $L_{felt}$  er hele feltlengden (inkl. oppleggsbredde). Innenfor dette området tar vi hånd om kravet ved å sette tilsvarende krav til minste dimensjonerende moment som vi gjør for bjelker, se ovenfor. Vi slipper da å bry oss om armeringsareal/lengde, siden dimensjoneringen vil vise om kravet er oppfylt vha. kapasitetsutnyttelse for moment. Vi skiller ikke mellom overkant- og underkantarmering.

Ulempen med å innlemme kravet i dimensjoneringen er at det er vanskelig å vise at kravet er årsak til eventuelle kapasitetsoverskridelser.

# <span id="page-26-1"></span>**Effektivt armeringsareal (EC2 6.6, 8.4-8.8)**

Heftspenningen for kamstål er:

$$
f_{bd} = 2,25\eta_1\eta_2 f_{ctd}, \qquad \text{hvor } f_{ctd} < \frac{3,1}{\gamma_c}
$$
\n
$$
\eta_1 = \begin{cases}\n1,0 & \text{for jern hvor understøpen er} < 250 \text{ mm for h} \le 600 \text{ mm} \\
1,0 & \text{for jern hvor understøpen er} < h-300 \text{ mm for h} > 600 \text{ mm}\n\end{cases}
$$

(Se figur 8.2 EC2)

$$
\eta_2 = \begin{cases} 1,0 & \phi \le 32 \text{ mm} \\ \frac{132 - \phi}{100} & \phi > 32 \text{ mm} \end{cases}
$$

Nødvendig forankringslengde når vi ser bort fra tverrgående armering er:

$$
l_{b,rad} = \frac{\phi}{4} \frac{\sigma_{sd}}{f_{bd}}
$$

Siden vi ikke kan finne  $\sigma_{sd}$  uten en omfattende iterasjon, velger vi å bruke den mest kritiske verdien for denne i stedet, og setter

$$
\sigma_{sd} = f_{yd}
$$

$$
l_{bd} = \alpha_1 \alpha_2 l_{b,rqd} \ge l_{b,min}
$$

**NB**: Programmet inkluderer *ikke* tilleggskravene til forankringslengde for trykkarmering. De er likevel ført opp under, men blir altså ikke benyttet, selv om kravene for forankringslengde er vesentlig strengere for trykkarmering enn for strekkarmering.

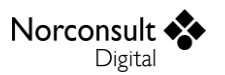

$$
l_{b,min} = \begin{cases} max \begin{cases} 0,3l_{b,rad} \\ 10\phi & \text{for for ankring } i \text{ strekk} \\ 100 \text{ mm} \end{cases} \\ max \begin{cases} 0,6l_{b,rad} \\ 10\phi & \text{for for ankring } i \text{ trykk} \end{cases} \\ \begin{cases} 0,7 \text{ hvis jernet er i strekk, har } c_d > 3\phi \text{ og ikke er et rett jern} \\ 1,0 \text{ellers} \end{cases} \\ \alpha_2 = \begin{cases} 1,0 & \text{for jern i trykk} \\ 1-0,15\frac{c_d-\phi}{\phi} & \text{for rette jern (i strekk)} \\ 1-0,15\frac{c_d-3\phi}{\phi} & \text{for jern (i strekk) som ikke er rette jern} \\ 0,7 \le \alpha_2 \le 1 \end{cases} \\ l_{bd,max} = \alpha_1 \alpha_2 \frac{\phi f_{yd}}{4 f_{bd}} \ge l_{b,min} \\ l_{bd,i,calc} = \frac{l_{bd,i,actual}}{l_{bd,max}} \le 1,0 \\ A_{s,i,eff} = A_s(l_{bd,i,calc} + l_{bd,i,inn}) \le A_s \end{cases}
$$

Hvor *i* indikere venstre og høyre enda av armeringslaget.

$$
A_{s,eff} = \min \forall A_{s,ieff}
$$

Forankringskravet er da oppfylt når $A_{s,eff}$  gir tilstrekkelig momentkapasitet.

Tabell 8.2 angir at  $\alpha_1$  og  $\alpha_2 = 1,0$  ved trykt armering. Dette blir ikke kontrollert i denne versjonen.

EN 1992 kapittel 8.7 angir at forankringslengden må økes hvis mer enn 25 % av jernene er skjøtet i samme snitt. Fordi denne versjonen av programmet ikke skiller på skjøter og vanlig avkorting, blir ikke dette kontrollert.

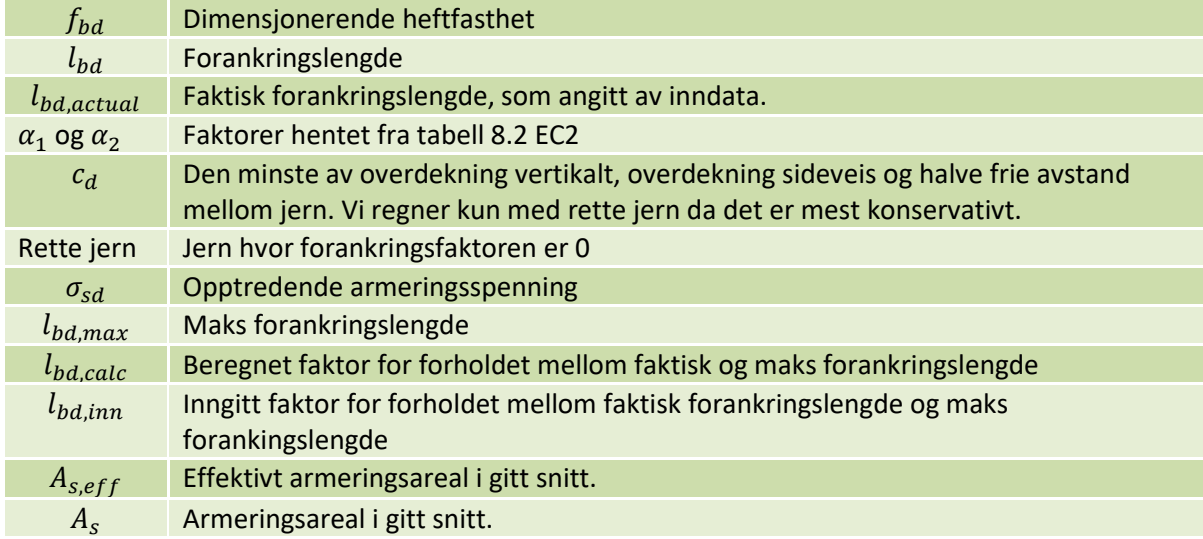

### <span id="page-27-0"></span>**Ledd**

Ledd må behandles spesielt for betongbjelker på grunn av lengdearmeringen.

I generering av lengdearmering blir armeringsjern avbrutt ved ledd og plassert slik at vi overholder overdekning i bjelkens lengderetning. Dette medfører at jernene også vises som separate på hver side av leddet i grafikken.

I tillegg vil noder som inneholder ledd, eller som ligger nærmere enn overdekningen i bjelkene ved ledd, ikke dimensjoneres for bruks- og bruddgrense, slik at det er samsvar mellom konstruksjonsmodellen og beregningsresultatene. Overdekningen som benyttes på hver side av leddet er bestemt av armeringslaget som ligger nærmest inntil leddet.

Dersom brukeren velger å legge lengdearmering (eller flensarmering) gjennom ledd vil han bli varslet med en gul advarsel og forklart at det kan være vanskelig å legge jernene slik i praksis.

# <span id="page-28-0"></span>**Bruddgrensetilstander (ULS)**

4 kombinasjoner av lang- og korttidsmomenter blir kontrollert. Kombinasjonene er maks verdi av langtidsmoment (med tilhørende korttidsmoment), maks verdi av summen av langtidsmoment og tilhørende korttidsmoment, minste langtidsmoment og minste sum av langtidsmoment og tilhørende korttidsmoment. I tillegg blir det tatt vare på største absolutt verdi av  $V_{Ed,max}$  og  $V_{Ed,red}$  i hver node. Dersom  $V_{Ed,red}$  da har motsatt fortegn av  $V_{Ed,max}$  skal vi bytte fortegn på  $V_{Ed,red}$ . Dersom flere lasttilfeller skulle havne i samme kategori blir langtidslastene prioritert over korttidslastene.

Hvert sett av momenter skal kombineres med største opptredende skjærkraft i noden, altså  $V_{Ed} =$  $V_{Ed,max}$ , i tillegg til  $V_{Ed, red}$ . Dette fører til at når beregningsmessig moment skal regnes ut risikerer vi at det blir uforholdsmessig høyt fordi maks skjærkraft i virkeligheten kan opptre når momentene er små, mens momentene kan ha en liten tilhørende skjærkraft. For å kompensere for dette finner vi en maksgrense for beregningsmessig moment,  $M_{max}$ , som vi setter lik største (eller minste) moment innenfor en gitt avstand fra noden vi betrakter. Avstanden er definert fra formlene for beregningsmessig moment og er

$$
l = Max\left\{\frac{z}{2}(cot(\theta) - cot(\alpha))\right\}
$$

For  $d$  og  $z$  bruker vi estimerte verdier hentet fra den aktuelle noden.

Langtids-, korttidslaster og redusert skjærkraft blir funnet som beskrevet ovenfor på side [19](#page-20-0) o[g19.](#page-20-1) Deretter dimensjonerer vi for hver langtids/korttids-kombinasjon og finner ekstremverdiene for disse. Ekstremverdiene blir plassert i en liste slik at brukeren på et senere tidspunkt kan velge seg enkeltkombinasjoner og se resultater fra.

Vi tar vare på største momentutnyttelse med til hørende verdier samt største skjærtrykk- og strekkutnyttelse med og uten armering, også med eventuelle tilhørende verdier som skal bli vist.

#### <span id="page-28-1"></span>**Kapasitetskontroll for moment**

Utover beregningen av effektiv armering inneholder denne kontrollen ikke noen endringer sammenlignet med betongtverrsnitt. Innholdet blir derfor ikke gjentatt her.

### <span id="page-28-2"></span>**Kapasitetskontroll for skjærkraft**

Utover beregningen av effektiv armering inneholder denne kontrollen i prinsippet ikke noen endringer sammenlignet med betongtverrsnitt. Det går derimot ikke helt klart fram i Betongtversnitt hvordan man skal finne  $A_{sl}$  for konstruksjonsdeler uten beregningsmessig behov for skjærarmering. Dette er derfor presisert her.

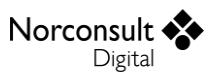

EC2, punkt 6.2.2(1) angir at  $A_{sl}$  er tverrsnittsarealet av strekkarmeringen med en forankringslengde større enn eller lik  $l_{bd} + d$ . Verdien for  $l_{bd}$  som det her er snakk om, er den som er omtalt som  $l_{bd,max}$  i kapittel [Effektivt armeringsareal \(EC2 6.6, 8.4-8.8\).](#page-26-1) Tverrsnittsberegningen må derfor ha begge følgende verdier som input på hvert enkelt jern:

 $\blacktriangleright$ Faktisk forankringslengde, gitt av følgende formel

 $l_{bd,actual} = \min \forall \{l_{bd,i,actual} + l_{bd,max}l_{bd,i,inn}\}$ der i indikerer om vi ser på høyre eller venstre side av armeringsjernet, og  $l_{bd,i,inn}$  er forankringsfaktoren (0 til 1) angitt av bruker.

**Krav til forankringslengde, gitt av**  $l_{bd,max} + d$ 

# <span id="page-29-0"></span>**Bruksgrensetilstander (SLS)**

Vi dimensjonerer for 12 sett med snittkrefter, 4 for karakteristiske laster, 4 for ofte forekommende laster og 4 for tilnærmet permanente laster. De 4 kombinasjonene av lang- og korttidslaster som blir kontrollert er maks verdi av langtidsmoment (med tilhørende korttidsmoment), maks verdi av summen av langtidsmoment og tilhørende korttidsmoment, minste langtidsmoment og minste sum av langtidsmoment og tilhørende korttidsmoment. Dersom flere lasttilfeller skulle havne i samme kategori blir langtidsmoment prioritert over korttidsmoment. Langtids- og korttidsmoment blir funnet som beskrevet under langtidslaster på side [19.](#page-20-0) Deretter dimensjonerer vi for hver langtids/korttids-kombinasjon og finner ekstremverdiene for disse.

### <span id="page-29-1"></span>**Rissviddebegrensning (EC2: 7.3)**

Rissviddebegrensning blir utført for tilnærmet permanent, og ofte forekommende hvor eksponeringsklassene er XD3 og XS3.

Vi tar vare på største rissutnyttelse med til hørende verdier og største  $A_{s,min}$ .

#### *Senteravstander og formel (7.14) i EC2*

Hvis kravene til senteravstand fører til at risskravet ikke er oppfylt, men en jevn fordeling av jernene i samme lag ville løst problemet, gir vi en melding om dette. Dette kan skje hvis en stor senteravstand noe sted i tverrsnittene fører til at formel (7.14) blir brukt.

### <span id="page-29-2"></span>**Spenningsbegrensing (EC2: 7.2)**

Spenningsutnyttelsene blir beregnet for alle de forskjellige beregningstypene for bruks, tilnærmet permanent, ofte forekommende og karakteristisk. Vi tar deretter vare på de mest kritiske spenningene i hver node. Ekstremverdier blir også lagret på stavnivå.

#### <span id="page-29-3"></span>**Nedbøyninger**

Nedbøyninger beregnes kun for bruksgrensekombinasjoner. I bruksgrense dimensjonerer vi for et sett med snittkrefter for hver lastkombinasjon, på høyre og venstre side av hver node. Fra disse plukker vi ut største positive og/eller største negative moment, og bruker den resulterende stivheten som bruksgrensedimensjoneringen gir oss for dette momentet. (Hvis vi har både positive og negative momenter velger vi en snittverdi.) Fra stivhetene i nodene finner vi en gjennomsnittlig stivhet for hvert element som vi bruker til å beregne nedbøyningene ved å sende dem tilbake til statikkberegningen. Dette blir altså delvis en tilbakeføring av stivhetene til statikken, men vi bruker ikke de nye oppdaterte kreftene på noen måte. Det er kun nedbøyningene som hentes ut og lagres.

I beregningsinnstillingene kan bruker velge å inkludere krav til nedbøyning i bruksgrense. Merk at disse kravene ikke påvirker generering av armering.

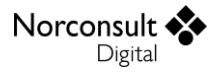

# <span id="page-30-0"></span>**Mengdeberegning av betong og armering**

Generelt brukes formelen

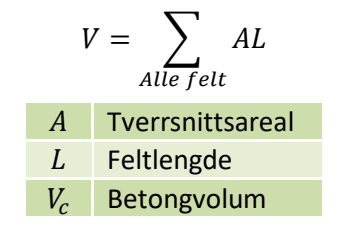

#### <span id="page-30-1"></span>**Betong**

Netto masse og volum av betongen blir beregnet. Beregningene tar utgangspunkt i det virkelige tverrsnittet langs hele bjelken.

For dekketverrsnitt blir betongvolumet beregnet for en 1 meter bred stripe.

For dekke med steg regnes separate volum for den delen av tverrsnittet som utgjør dekket, og den som utgjør steget. Området over steget som kan anses å være både steg og dekke skal kun inngå i beregningen for dekket. Ved beregning av netto betongvolum i dekke, er det kun flensarmeringsvolum som blir trukket fra. Netto betongvolum i steg får trukket fra lengde- og skjærarmering. Dvs. at betongvolumene får noen små unøyaktigheter i tilfeller med mye skjærarmering og lengdearmering som ligger høyere opp enn underkant dekke.

#### <span id="page-30-2"></span>**Armering**

Massen av armeringen blir beregnet, i tillegg til løpemeter for hver armeringsdiameter. Lengdearmering, bøylearmering og eventuell flensarmering blir beregnet hver for seg. Det blir ikke tatt hensyn til evt. forankringsdetaljer.

#### *Lengdearmering*

For bjelker og dekker med steg blir armeringen beregnet eksakt, fordi antall jern/bunter angis eksplisitt av bruker.

For dekker blir lengdearmeringen tatt med for en 1 meter bred stripe. Dvs. at løpemeter, volum og masse er vektede størrelser.

#### *Flensarmering*

For dekker med steg blir flensarmeringen (hovedarmering i dekke) tatt med for den mulige bredden som brukeren setter på dekket.

#### *Bøylearmering*

Ettersom brukeren ikke har definert banen til bøylearmeringen blir tallene her ikke 100% nøyaktige. Det beste vi har å gå etter er slik bøylene blir presentert i grafikken, og det er derfor disse banene som skal benyttes for å finne lengden på hver enkelt bøyle, både for generelle og parametriserte tverrsnitt.

For å finne total lengde på bøylene er det nødvendig å ta hensyn til at antall bøylebein kan være noe annet enn 2, og at vi altså har flere bøyler ved siden av hverandre. Siden bøylebanene som vi beregner alltid antar at det ligger et minimum av antall bøyler i tverrsnittet, gjøres dette ved å fiktivt øke bredden og høyden på banen vi beregner. Dette gjøres ved å multiplisere alle koordinater i de opprinnelige bøylehjørnene med faktorene  $k_{y}$  og  $k_{z}$  for henholdsvis y og z koordinaten. Det er kun bøyler som tar opp skjærkrefter i z-retning som skal modifiseres, mens de som kun er for å ta opp krefter i y-retning skal være uforandret.

(Faktorene er gyldige for alle partall bøylebein, og kan altså alltid brukes. Man får  $k = 1$  når antall  $bein = 2.$ 

$$
k_y = \frac{3n - 4}{2n - 2}
$$

$$
k_z = \frac{n}{2}
$$

#### $n$  Antall bøylebein (i et snitt parallelt med y-aksen)

#### *Bakgrunnen for faktoren over*

Siden faktorene over kan virke rimelig kryptiske er dette kapittelet skrevet for å si litt om bakgrunnen. Det er ikke nødvendig å sette seg inn i dette med mindre man er interesserte eller vurderer å endre faktorene.

Under er et forsøk på å illustrere hvordan vi antar bøyleformene ser ut for forskjellige antall bøylebein. Forutsetningen vår er at man ønsker at de vertikale bøylebeina plasseres med lik senteravstand.

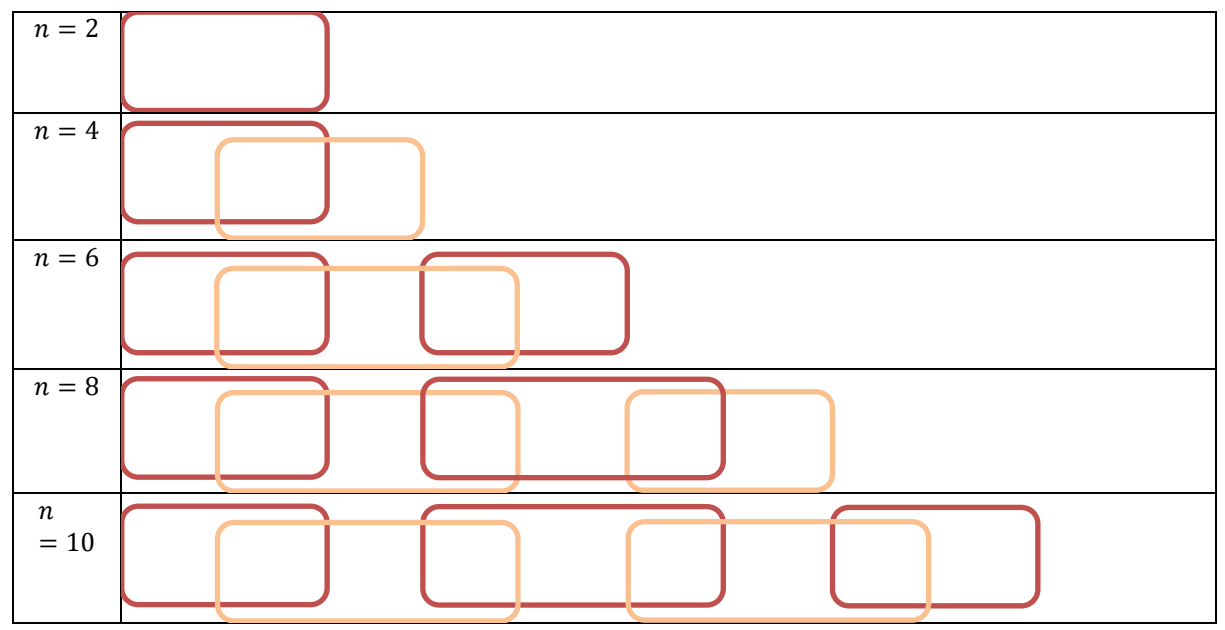

Som man ser danner det seg et mønster i hvordan bøylene plasseres, der de to ytterste bøylene opptar 2/3 så mye plass i bredden som resten av bøylene, mens alle er like høye. Total høyde blir dermed bare et multiplum av den opprinnelige høyden, derav faktoren

$$
k_z = \frac{n}{2}
$$

Når det gjelder bredden er beregningen litt verre, men også her er det et greit mønster. Bredden av de to ytterste bøylene er

$$
b_1 = \frac{2b}{n-1}, \text{for } n > 2
$$

Mens bredden på de «indre» bøylene er

$$
b_2 = \frac{3b}{n-1}, \text{for } n > 4
$$

Faktoren vi ønsker å komme fram til skal ta hensyn til alle bøylenes totale bredde, og blir dermed summen av antall små bøyler \* faktor for små bøyler + antall store bøyler \* faktor for store bøyler:

$$
k_y = 2 * \frac{2}{n-1} + \frac{n-4}{2} * \frac{3}{n-1}
$$

#### Rydder vi i dette får vi

$$
k_y = \frac{3n - 4}{2n - 2}
$$

Ved kontrollsjekk ser vi at denne formelen også gjelder for n=2 og n=4, selv om forutsetningene skulle tilsi at dette ikke nødvendigvis var tilfellet.

#### *Antall bøyler*

Antall bøyler i x-retningen beregnes vektet utover hele bjelkeutstrekningen (i motsetning til i grafikken der antall bøyler alltid er et heltall):

> $#b\omega$ yler  $=$ lengde bjelke (inkl∆l ved opplager) senteravstand bøyler

## <span id="page-32-0"></span>**Fiberarmering**

Dersom det angis fiberarmering, blir beregningene modifisert for å hensynta dette. Det henvises til brukermanualen til Betongtverrsnitt for detaljer rundt hvordan fiberarmering påvirker programmet og resultatene.

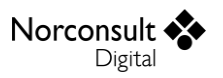

# <span id="page-33-0"></span>**Begrensninger**

De fleste begrensningene er gjort rede for i teorikapittelet. I tillegg kan nevnes:

- $\blacktriangleright$ Når permanente og variable snittkrefter har forskjellig fortegn, kan utnyttelsen for permanente krefter bli større enn den totale utnyttelsen. Det samme gjelder for søyler og vegger, hvis normalkraften hovedsakelig er variabel. Programmet velger den største utnyttelsen, men enkelte ganger kan resultatet overraske.
- $\blacktriangleright$ Programmet regner ikke med at betongen kan oppta strekkrefter. Når de ytre kreftene er så små at svinnet er større enn maksimal tøyning, gir dette tøyninger og spenninger som avviker betraktelig fra virkeligheten. Da kapasitetskontrollen sammenligner med fullt utnyttet tverrsnitt, er dette oftest av underordnet betydelse.

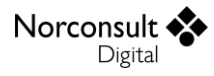

# <span id="page-34-0"></span>**Versjonshistorikk**

Dette kapitlet er en logg for modulen som blir beskrevet i denne brukerveiledningen. Etter hvert som ISY Design blir revidert vil versjonsnummer og hva revisjonen inneholder bli beskrevet her.

# <span id="page-34-1"></span>**Versjon 1.0**

Betongbjelke ble lansert i ISY Design 3.0.

### <span id="page-34-2"></span>**Versjon 1.1**

- Lansert i ISY Design 4.1.
- $\blacktriangleright$ Det er mulig å angi en lavere toleransegrense enn 1,0 for validering av utnyttelser.
- **Diverse kosmetiske forbedringer.**
- $\blacktriangleright$ Mer forklarende tekster på enkelte feilmeldinger.
- Rettelse av noen småfeil i utskriften.

## <span id="page-34-3"></span>**Versjon 1.2**

- Lansert i ISY Design 4.4.
- Grafisk visning av valgt lasttilfelle i vinduet for lastkombinasjoner.
- $\blacktriangleright$ Rettet feil i beregning av skjærkapasitet. (Beregning av  $A_{sl}$  var i noen tilfeller feil, og kunne bli beregnet både for stor og for liten avhengig av tverrsnittet.)
- **Rettet enkelte feil i den automatiske beregningen av inndata.**
- $\blacktriangleright$ Mulighet for å avbryte langvarige beregninger.

### <span id="page-34-4"></span>**Versjon 1.3**

- Lansert i ISY Design 5.0.
- Beregningsinnstillinger er lagt til i utskriften.
- Udefinert overskredet utnyttelse er endret fra å vise «*10*» til «*?*». Grafisk er utnyttelser begrenset til å være 10,0.
- $\blacktriangleright$ Programmet er oppdatert i henhold til nytt nasjonalt tillegg til NS-EN 1992-1-1. I hovedsak er formel (6.3N) korrigert slik at norsk tillegg bruker samme formel som anbefalt verdi i den generelle teksten.
- $\blacktriangleright$ Dekke tynnere enn 200mm får ikke angitt behov for skjærarmering.
- $\blacktriangleright$ Innholdet i vinduet «Geometri» er flyttet til eget undermenypunkt «Modellgeometri».
- Ved generering av lastkombinasjoner kan man nå velge om man vil overskrive tidligere genererte kombinasjoner eller ikke.
- Diverse mindre forbedringer som ikke påvirker resultatene.

# <span id="page-34-5"></span>**Versjon 1.4**

- **Lansert i ISY Design 6.0.**
- Forbedret rutine for beregning av kravet til fri avstand for senteravstandslag.
- Diverse mindre forbedringer som ikke påvirker resultatene.

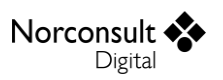

### <span id="page-35-0"></span>**Versjon 1.5**

- Lansert i ISY Design 6.1.
- $\blacktriangleright$ Minimumskrav til strekkarmering,  $A_{s,min}$ , for bjelker og dekker, ble tidligere kontrollert mot total innlagt lengdearmering. Dette er rettet til å kun se på innlagt strekkarmering.
- Rettet en feil som gjorde at  $V_{Rd,max}$  ikke var benyttet i trykkbruddkontroll av skjærkrefter for dekker.
- $\blacktriangleright$ Forbedret rutinene for generering av lengdearmering.
- $\blacktriangleright$ Rettet en feil ved generering av skjærarmering som gjorde at senteravstanden kunne bli underkjent.
- Endrede resultater for nødvendig armering er forventet som følge av endringene over.
- $\blacktriangleright$ Kontroll av nedbøyningskrav for bruksgrensekombinasjoner er lagt til.
- En beregningsinnstilling der bruker kan velge å ta hensyn til EC2-1-1 punkt 9.2.1.2(1) og 9.3.1.2(2) er lagt til. Det er også rettet en feil som gjorde at den frie kanten av en utkrager fikk krav til delvis innspenning.
- Minste senteravstand kontrolleres nå for skjærarmering.
- $\blacktriangleright$ Langtidsandel på hver enkelt lastkombinasjon kan nå overstyres av bruker.
- $\blacktriangleright$ Diverse mindre forbedringer som ikke påvirker resultatene.

# <span id="page-35-1"></span>**Versjon 1.6**

- Lansert i ISY Design 7.0.
- Rettet en feil der kontroll av riss alltid ble godkjent ved eksponeringsklasse XSA.
- $\blacktriangleright$ Endret til å benytte tyngdetetthet istedenfor massetetthet i materialdata.
- $\blacktriangleright$ Forbedret beregning av krav til fri avstand for lengdearmering.
- $\blacktriangleright$ Rettet en feil som kunne føre til at effektiv strekksone ved beregning av riss ble for liten ved stor trykksone i tverrsnittet.
- ▶ Ved basis versjon av Eurokode og eksponeringsklasse XD3 ble grenseverdi for karakteristisk riss-vidde feilaktig satt til 0. Dette er rettet.
- Diverse mindre forbedringer som ikke påvirker resultatene.

# <span id="page-35-2"></span>**Versjon 1.7**

- Lansert i ISY Design 7.1.
- Stor forbedring av kontroll av rissvidde.
	- Forbedret beregning av effektiv strekksone.
	- Ved strekk i hele tverrsnittet benyttes nå to effektive strekksoner.
	- **•** Forbedret beregning av største rissavstand.
	- Endret til å benytte betongens strekktøyninger i kontroll av rissvidde.
	- **•** Forbedret inndata for største tillatte rissvidde og kontroll av trykkavlastning.
	- Rettet en feil som førte til underkjenning av rissvidde ved rent trykk.
	- **•** Forbedret brukergrensesnitt for bruksgrenseresultater.
	- Diverse mindre forbedringer. Se teorikapittelet for mer informasjon.
- Det er nå mulig å få dimensjonert nodene helt inn til opplegg ved å sette oppleggsbredden til 0 mm, og samtidig legge armeringen helt ut.
- La til beregning av krav til tverrarmering i dekker i henhold til EC2-1-1: 9.3.1.1(2).
- Diverse mindre forbedringer som ikke påvirker resultatene.

# <span id="page-35-3"></span>**Versjon 1.7.1**

Lansert i ISY Design 7.1.1.

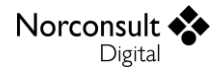

 $\blacktriangleright$ Forbedret beregning av  $A_{s,min}$  for risskontrollen i snitt uten krefter (f.eks. hvis samtlige laster er variable, og man får en lastkombinasjon med lastfaktor 0,0 på alle lasttilfeller).

### <span id="page-36-0"></span>**Versjon 2.0**

- Lansert i ISY Design 8.0.
- Þ Lagt inn støtte for fiberarmering (i Enterprise versjonen).
- Forbedret konvergens på beregning av tøyninger.  $\blacktriangleright$
- Nye lasttilfeller blir nå regnet som "dominerende" som standardverdi.
- Lasttilfelle for egenvekt av bjelken blir nå automatisk lagt til ved opprettelse av nye dokumenter.
- Korrigert beregning av  $A_{s,min}$  for risskontrollen i tilfeller med 0 krefter.
- Diverse mindre forbedringer som ikke påvirker resultatene.

# <span id="page-36-1"></span>**Versjon 2.0.1**

- Lansert i ISY Design 8.1.
- **Lagt til mulighet for brukerstyrt avstand fra eksponert overflate som ikke har** reststrekkfasthet ved fiberarmering.
- Diverse mindre forbedringer som ikke påvirker resultatene.

## <span id="page-36-2"></span>**Versjon 2.1**

- Lansert i ISY Design 8.2.
- Lagt inn støtte for lastgrupper/lastsituasjoner (i Enterprise versjonen). Se kapittel [«Lastsituasjoner \(lastgrupper\)»](#page-16-1) for mer informasjon.
- **Fikset en feil som kunne føre til at beregninger ikke kan utføres ved tom lastkombinasjon.**
- Diverse mindre forbedringer som ikke påvirker resultatene.

# <span id="page-36-3"></span>**Versjon 2.1.1**

- Lansert i ISY Design 8.3.
- Diverse mindre forbedringer som ikke påvirker resultatene.

### <span id="page-36-4"></span>**Versjon 2.1.2**

- Lansert i ISY Design 8.5.
- Forbedret beregning av langtidsandel av lasttilfeller.
- Diverse mindre forbedringer som ikke påvirker resultatene.

## <span id="page-36-5"></span>**Versjon 2.1.3**

- Lansert i ISY Design 9.2.1.
- Fikset en feil i beregning av høyden til effektiv betongstrekksone i kontroll av riss. Se Brukermanual ISY Design Betongtverrsnitt for mer informasjon.

# <span id="page-36-6"></span>**Versjon 2.1.4**

Lansert i ISY Design 9.3.

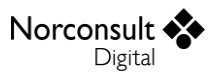

- Fikset en feil som gjorde at overdekning på armeringslag ikke ble oppdatert ved endring av  $\blacktriangleright$ eksponeringsklasse.
- Diverse mindre forbedringer som ikke påvirker resultatene. $\blacktriangleright$